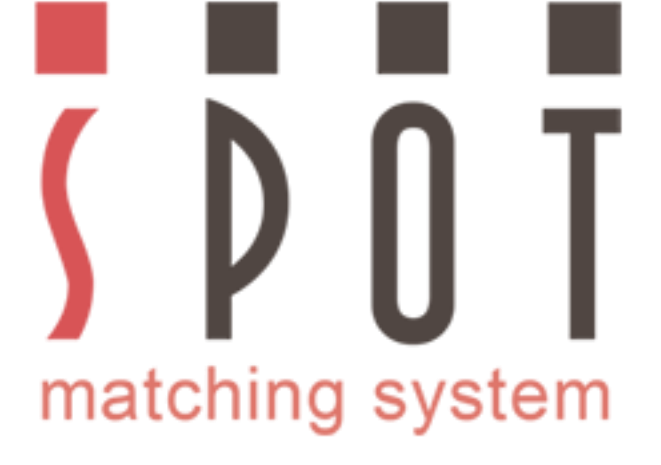

#### Færsla SMS lita frá einu litarými yfir í annað.

#### Formáli

Þessi kynning er ætluð fyrir hönnuði sem vilja nýta sér liti SMS (Spot Matching System) litakerfisins frá Spot-Nordic án þess að þurfa að kaupa síðar sömu litina fyrir t.d. prentmiðla.

SMS P20 litapaletturnar, sem innihalda hver um sig 869 liti eru fáanlegar í annaðhvort sRGB (fyrir vef til dæmis) eða REC 709/2020 sniði og eru almennt séð afhentar sem PDF. Einnig er hægt að óska eftir að fá paletturnar afhentar í jpg sniði. Hver paletta kostar kr. 8.900 án vsk. Hægt er að kaupa allar 3 palettur á Íslandi fyrir kr. 23.500 án vsk.

Til að SMS litakerfið nýtist sem best þarf notandi að skoða þá á skjá sem nær að birta allt sRGB litasviðið (eða allt REC 709 litasviðið í tilfelli vinnslu fyrir sjónvarp eða breiðtjald). Flestir þokkalega góðir skjáir eiga að geta höndlað þetta í dag.

Þar eð notandi er að skoða hina eiginlegu liti kerfisins á skjánum hjá sér (ekki liti sem eru eitthvað í áttina að endanlegri útgáfu) þá er einnig mikilvægt fyrir notendur að "kalibrera" skjáinn reglulega en hægt er að fá skjástilli og hugbúnað til þess, t.d. hjá Spot-Nordic á verðum frá kr. 39.900 án vsk – sjá [www.spot-nordic.com/tiptop.](http://www.spot-nordic.com/tiptop)

Þetta hljómar kannski býsna dýrt en þetta er fjárfesting sem nýtist árum saman.

Allir skjáir breytast með tímanum og því er jafn nauðsynlegt að stilla þá reglulega eins og að endurnýja prentaðar Pantone litabækur, því eftir 12-18 mánuði eru litirnir almennt ekki lengur réttir og bækurnar koma því ekki að miklu gagni, allavega ef endanlegur litur skiptir máli. Í tilfelli skjástillisins þá tryggir hann líka að hönnuður og viðskiptavinur geta forskoðað ljósmyndir á skjánum og fengið mjög góða hugmynd að því hvernig ljósmyndin mun líta út eftir að búið er að prenta hana.

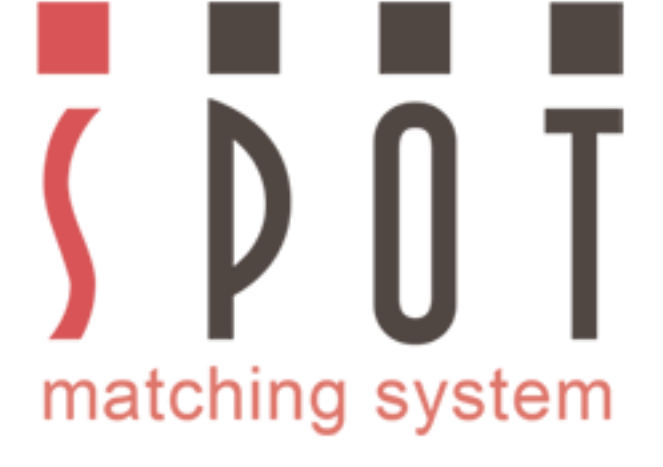

#### Færsla SMS lita frá einu litarými yfir í annað.

## Ímyndað dæmi

Viðskiptavinur tilkynnir að þeir hafi verið vonsviknir yfir eilífum litasveiflum í litum fyrirtækisins á milli mismunandi miðla – og jafnvel í sömu miðlum, t.d. í prentun frá einni prentsmiðju til annarrar og jafnvel einni prentun til annarrar hjá sömu smiðju.

Þú ákveður því að nota SMS litakerfið til að gera allavega það sem þú getur til að halda litum viðskiptavinarins eins frá einum miðli til annars. Það er að segja, þú afhendir allavega rétta liti, en gerir viðskiptavininum ljóst að þú getur ekki stjórnað litasveiflum í prentun hjá prentsmiðjum – en viðskiptavinurinn getur þó alltaf heimtað endurprentun ef sveiflurnar eru of miklar og ljóst er að sökin liggur hjá prentsmiðjunni, - ekki þér.

Þú byrjar á að velja pappír fyrir viðskiptavininn og eftir að hafa haft samráð við aðalprentsmiðju viðkomandi fyrirtækis er ákveðið að þú notir PSO Coated v3 (Fogra 51) CMYK icc prófílinn fyrir bæklinga, einblöðunga og nafnspjöld og PSO Uncoated v3 (Fogra 52) fyrir bréfsefni og umslög og annað slíkt. Efni til dreifingar er semsagt prentað á háhvítan, húðaðan pappír og annað efni á háhvítan óhúðaðan pappír.

Þá er næsta skref að velja SMS palettu sem hentar fyrir þetta verkefni:

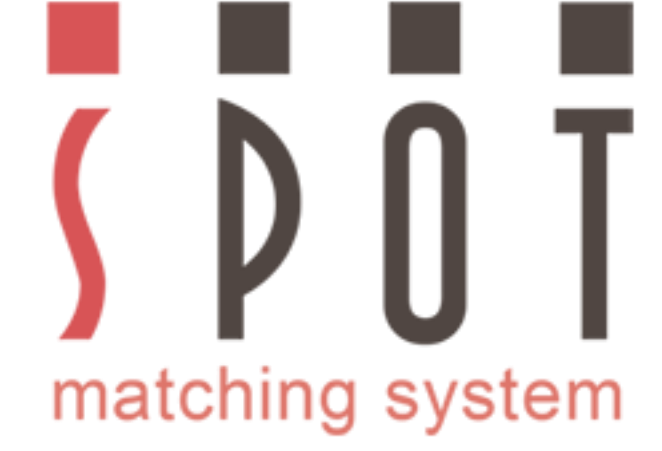

Hér er yfirlit yfir SMS litapaletturnar og hvaða icc prófíla þær styðja: Standard, ECO (e) og MAX (x).

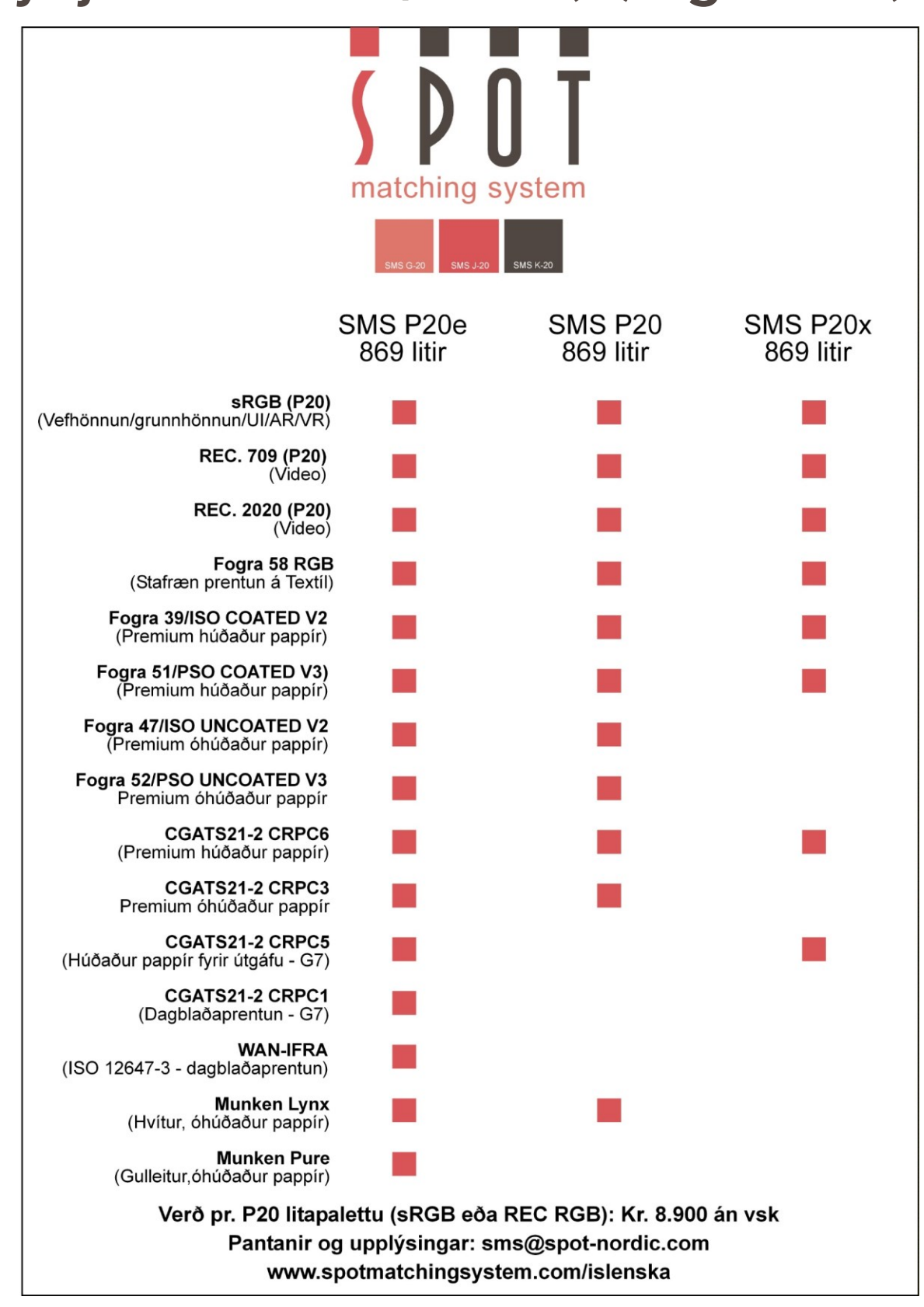

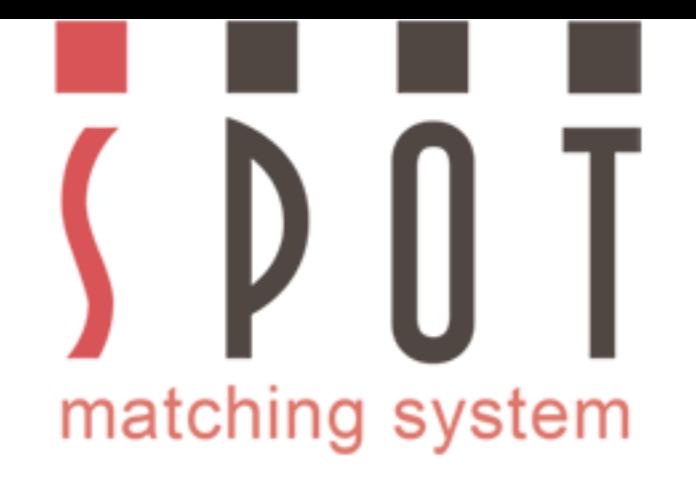

Þegar pappír hefur verið valinn fyrir viðskiptavininn liggur ljóst fyrir að þú getur annaðhvort notað Standard eða ECO litapalettuna.

Þú ákveður að nota **Standard palettuna (P20) í sRGB sniði** sem hentar fullkomnlega fyrir vefsíðugerð, en þú þarft að sjálfsögðu líka að hanna nýja vefsíðu fyrir viðskiptavininn.

P20 paletturnar eru, sem fyrr segir, einnig fáanlegar í REC 0709 or REC 2020 format (fyrir sjónvarpsgrafík og þvíumlíkt). Þú getur að sjálfsögðu fært alla sRGB litapalettuna þína yfir í REC snið, á sama hátt og þú færir litina yfir í CMYK sniðin sem þú þarft að nota.

Eins og þú sérð á yfirlitinu (sjá síðuna hér á undan) þá hentar P20 Standard palettan fullkomnlega fyrir bæði Fogra 51 og Fogra 52 – og reyndar líka Fogra 39 og Fogra 47 ef þú þarft á því að halda síðar.

Þú hefur samband við Spot-Nordic [–](mailto:sms@spot-nordic.com) sendir pöntun á [sms@spot-nordic.com](mailto:sms@spot-nordic.com) og pantar P20 Standard litapalettuna. Þú tekur fram að þú óskir eftir að fá palettuna í PDF sniði og gefur upp hver notandi sé og einnig á hvern á að stíla reikninginn (nafn, heimilisfang, póstfang, bæjarfélag og kennitala)

Verðið er sem fyrr segir kr. 8.900 án vsk.

Einnig er hægt að panta eða fá upplýsingar í síma 896 9790.

Palettan er send til þín um hæl með tölvupósti þegar gengið hefur verið frá greiðslu.

SMS litapaletturnar eru einnig fáanlegar í jpg, png eða tif sniði ef það hentar betur.

Þegar þú ert búinn að fá P20 litapalettuna þína afhenta er næsta skref að setja upp vinnusvæðið í Photoshop.

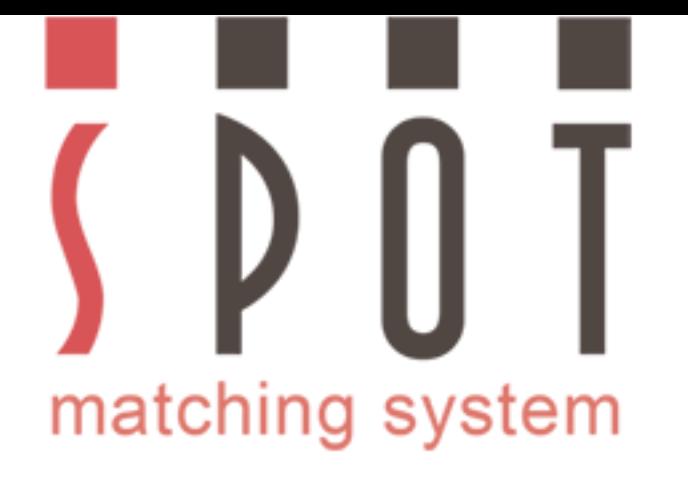

## Opnið Photoshop Farið í Color Settings

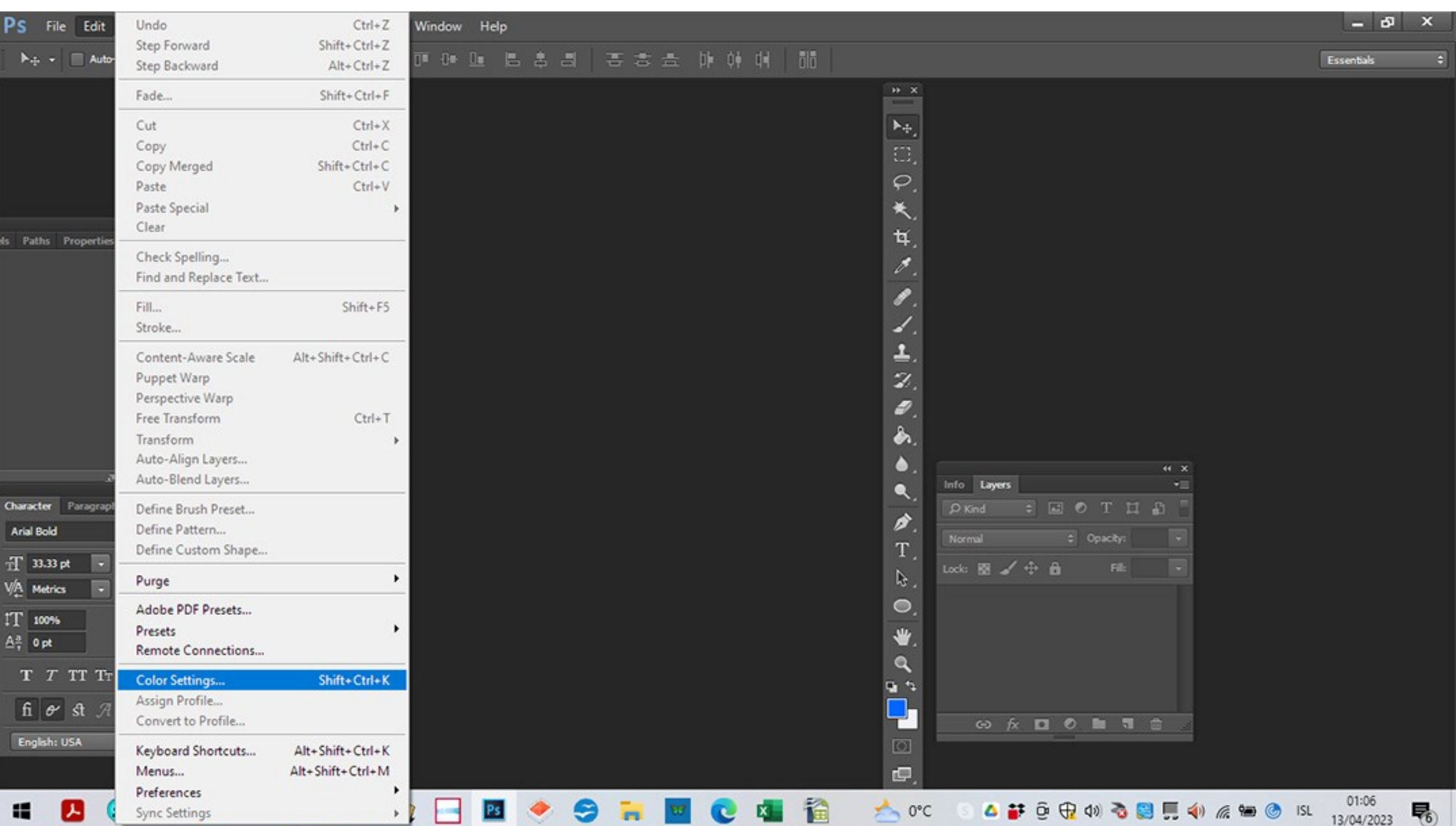

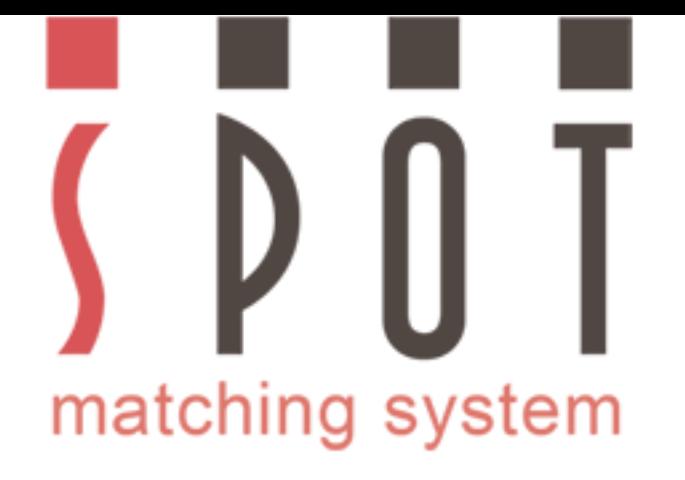

#### RGB fer í sRGB CMYK í PSO Coated v3 ATH: Intent: Absolute Colorimetric

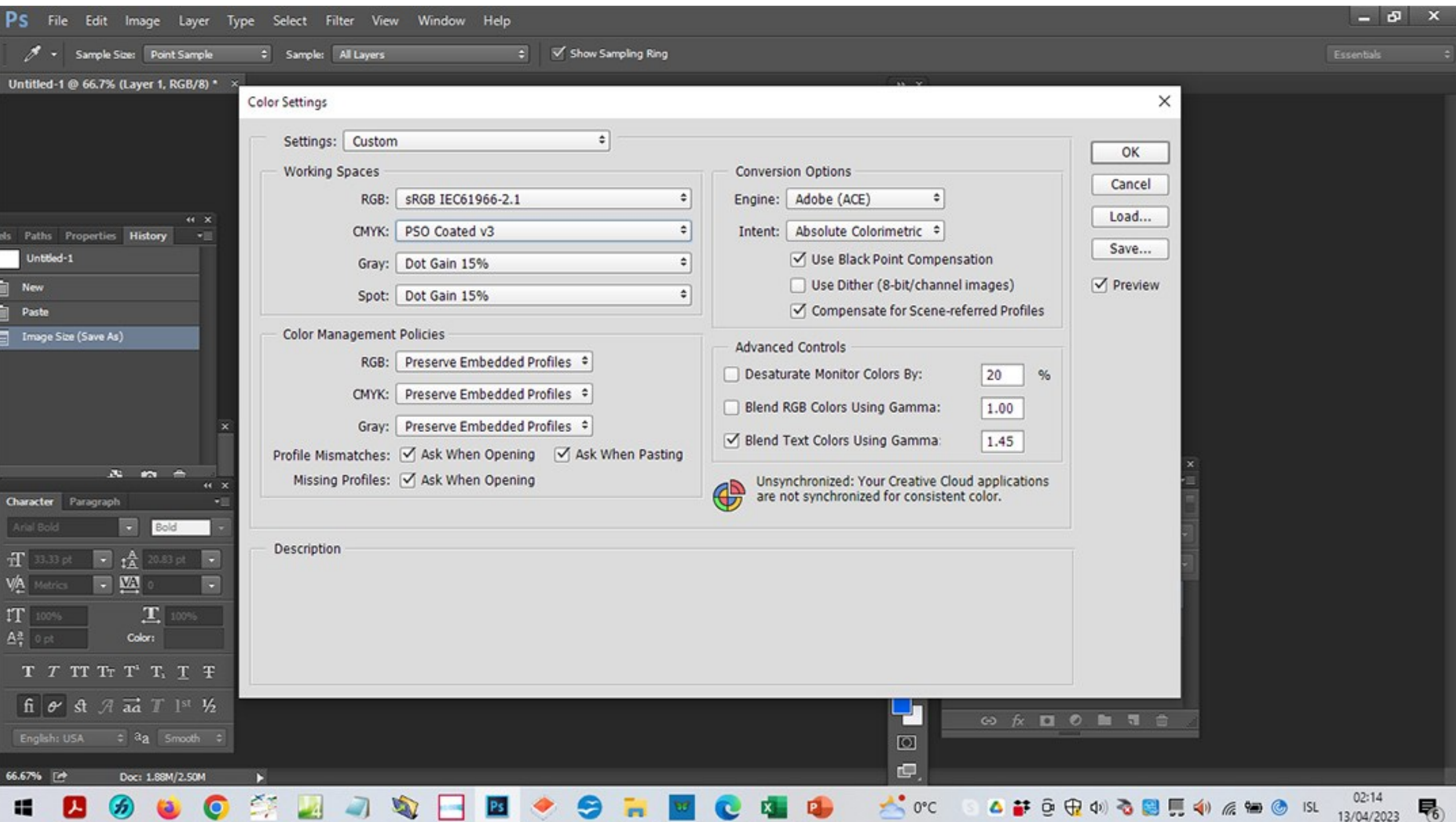

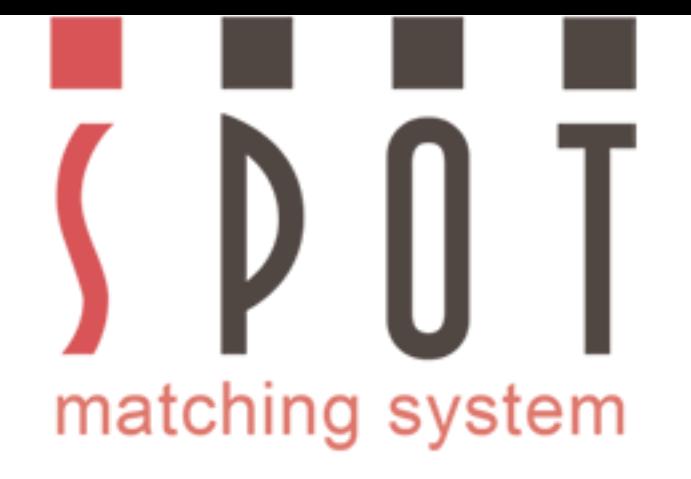

#### Opnið P20 litapalettuna. Í þessu tilfelli P20 í sRGB sniði – samtals 869 litir sem henta til dæmis fyrir vefhönnun.

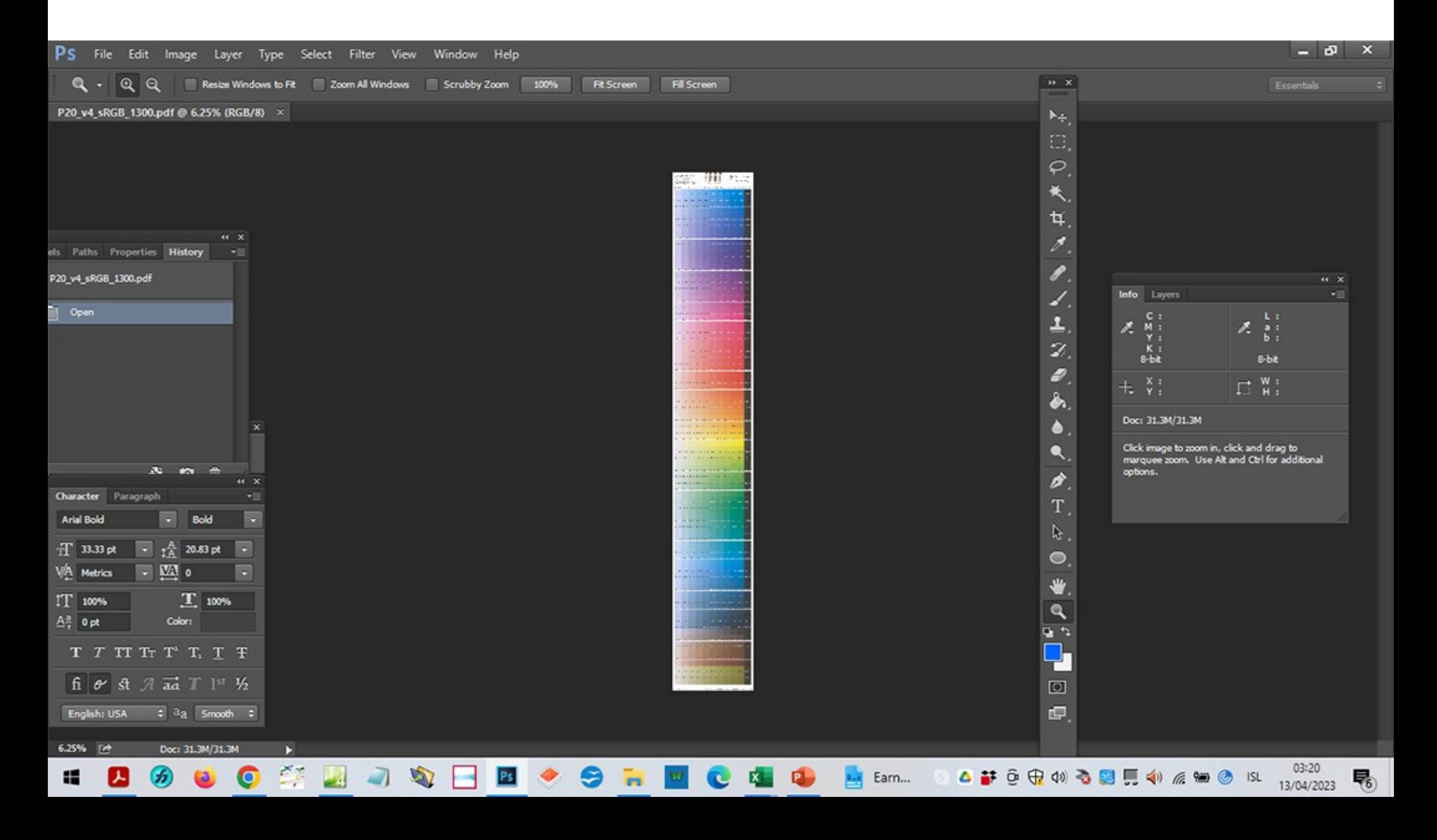

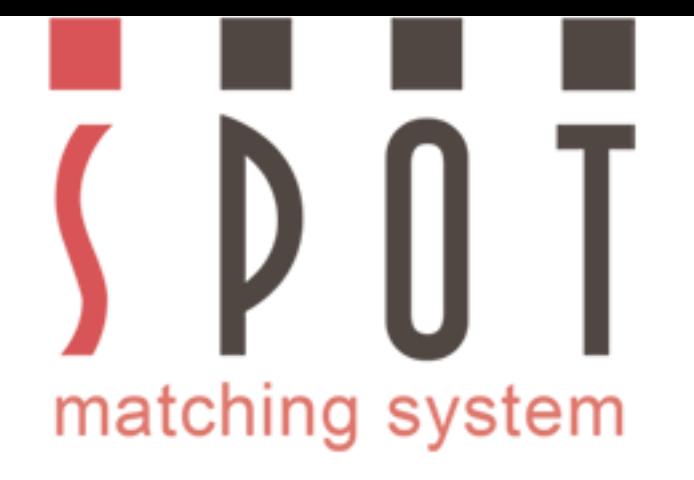

## Veldu fyrsta litinn þinn (Veldu hvaða lit sem þú vilt)

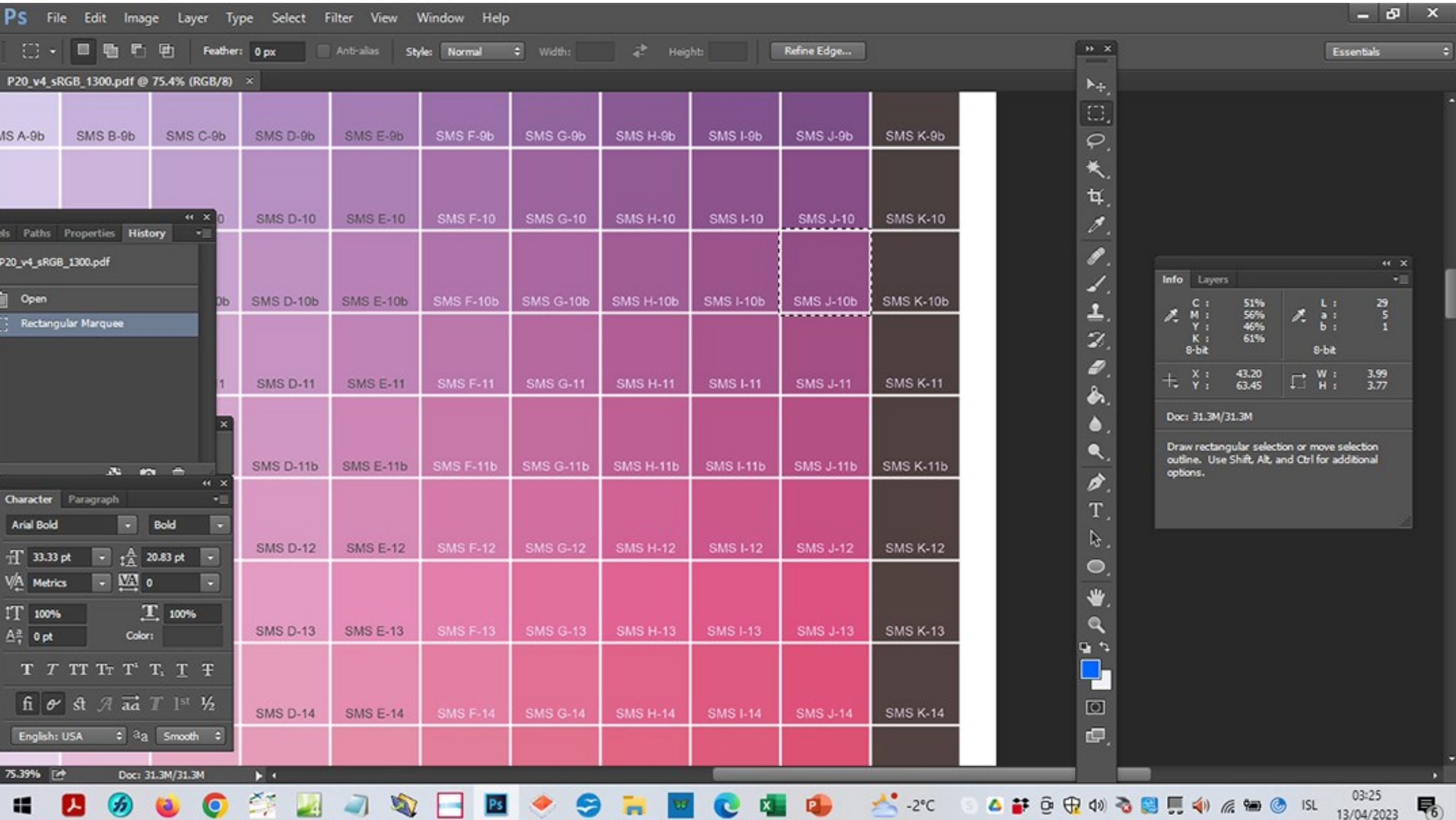

G **ISL**  13/04/2023

YD.

G

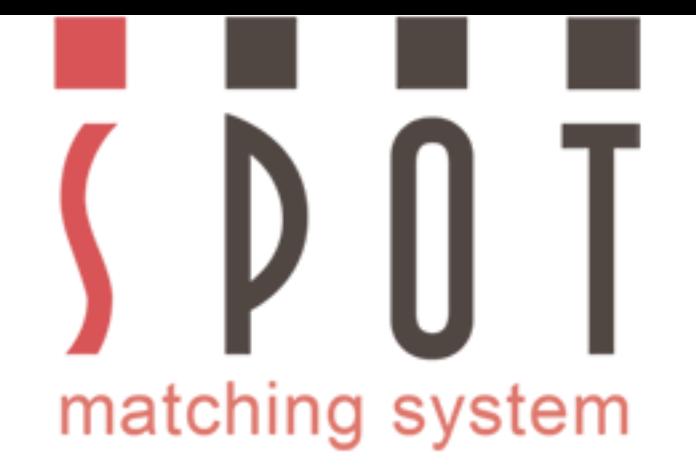

## Veldu lit númer 2, 3, 4 eða hvað sem þú vilt. Til einföldunar notum við bara 2 liti í þessari kynningu.

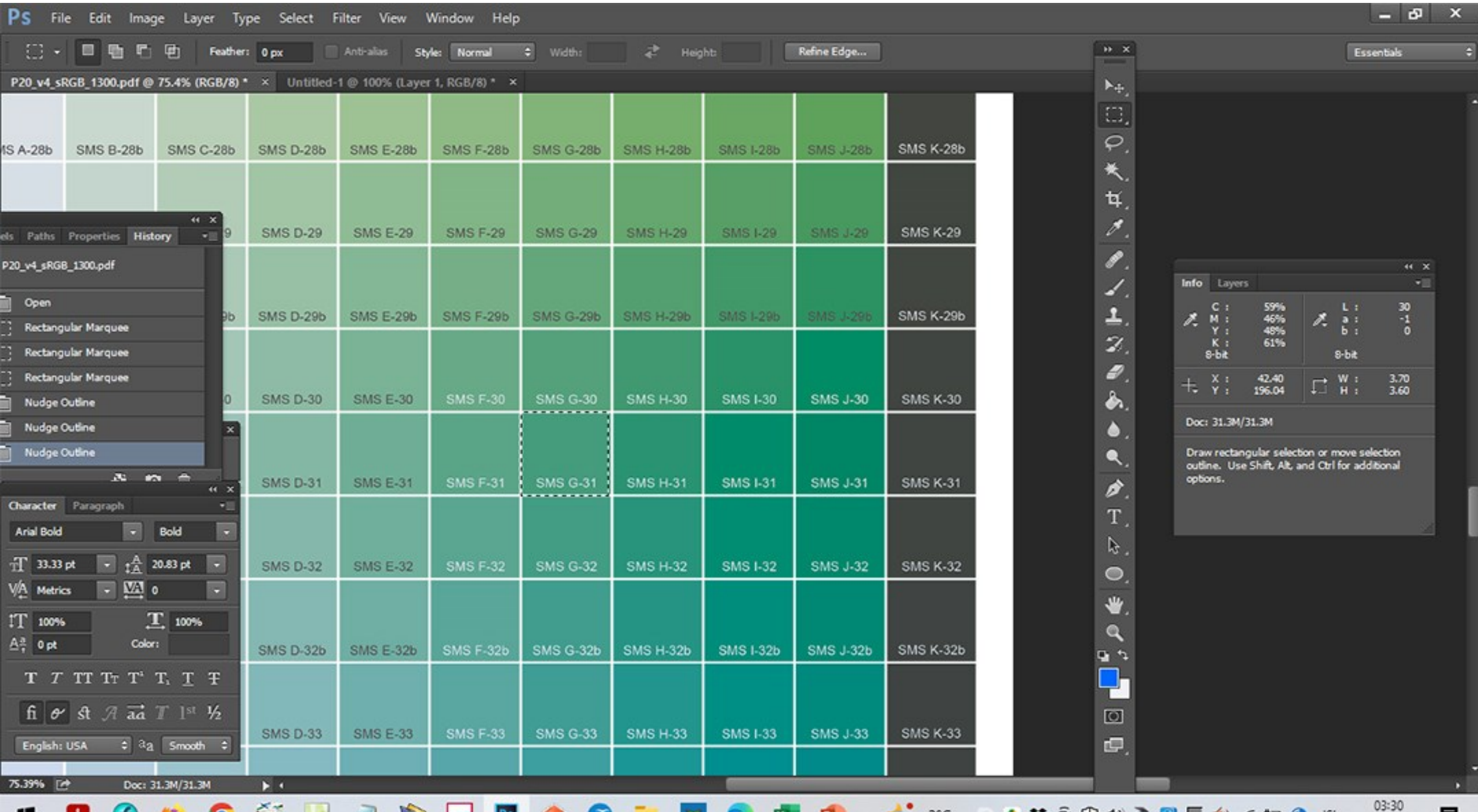

 $\overline{46}$ 

13/04/2023

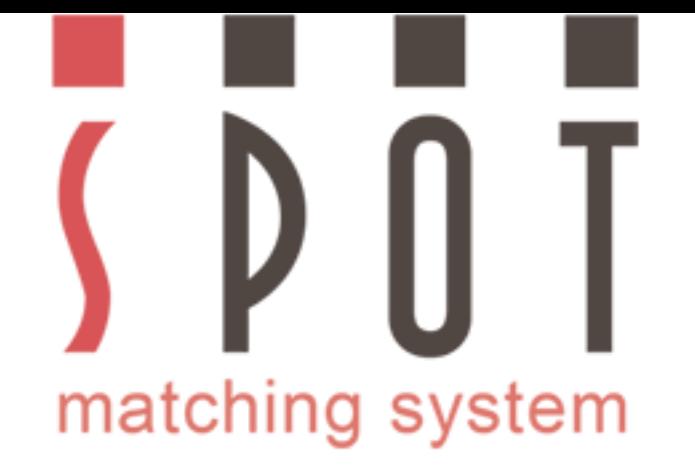

#### Kóperaðu litina þína yfir í nýtt skjal. Vistaðu skjalið í möppu viðskiptavinarins. Nafn að eigin vali\_web version\_sRGB\_colours.jpg

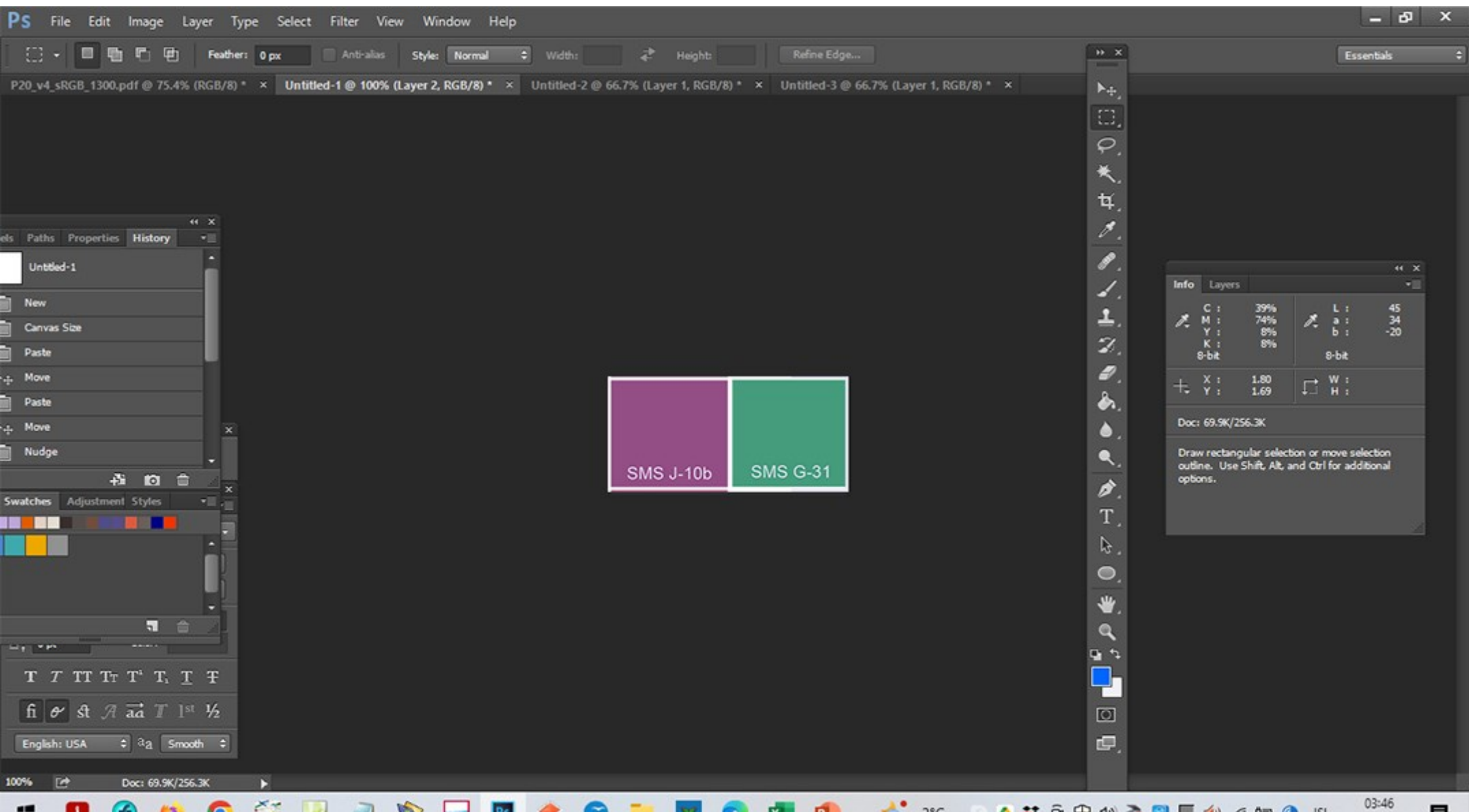

 $\overline{76}$ 

13/04/2023

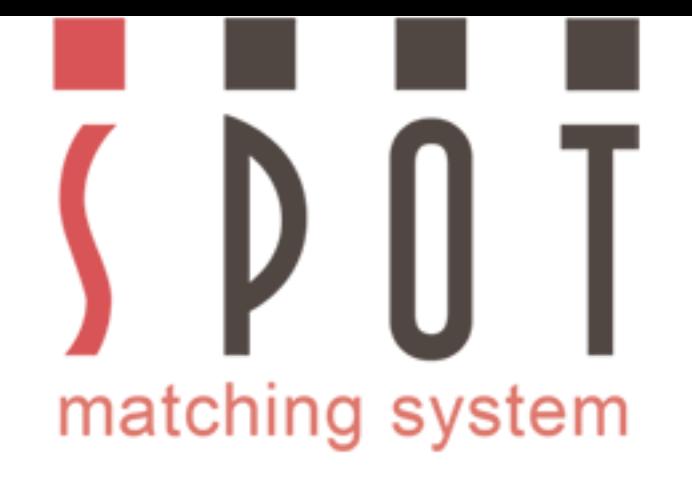

## Embeddaðu sRGB icc prófílinn með skjalinu, veldu hámarksgæði.

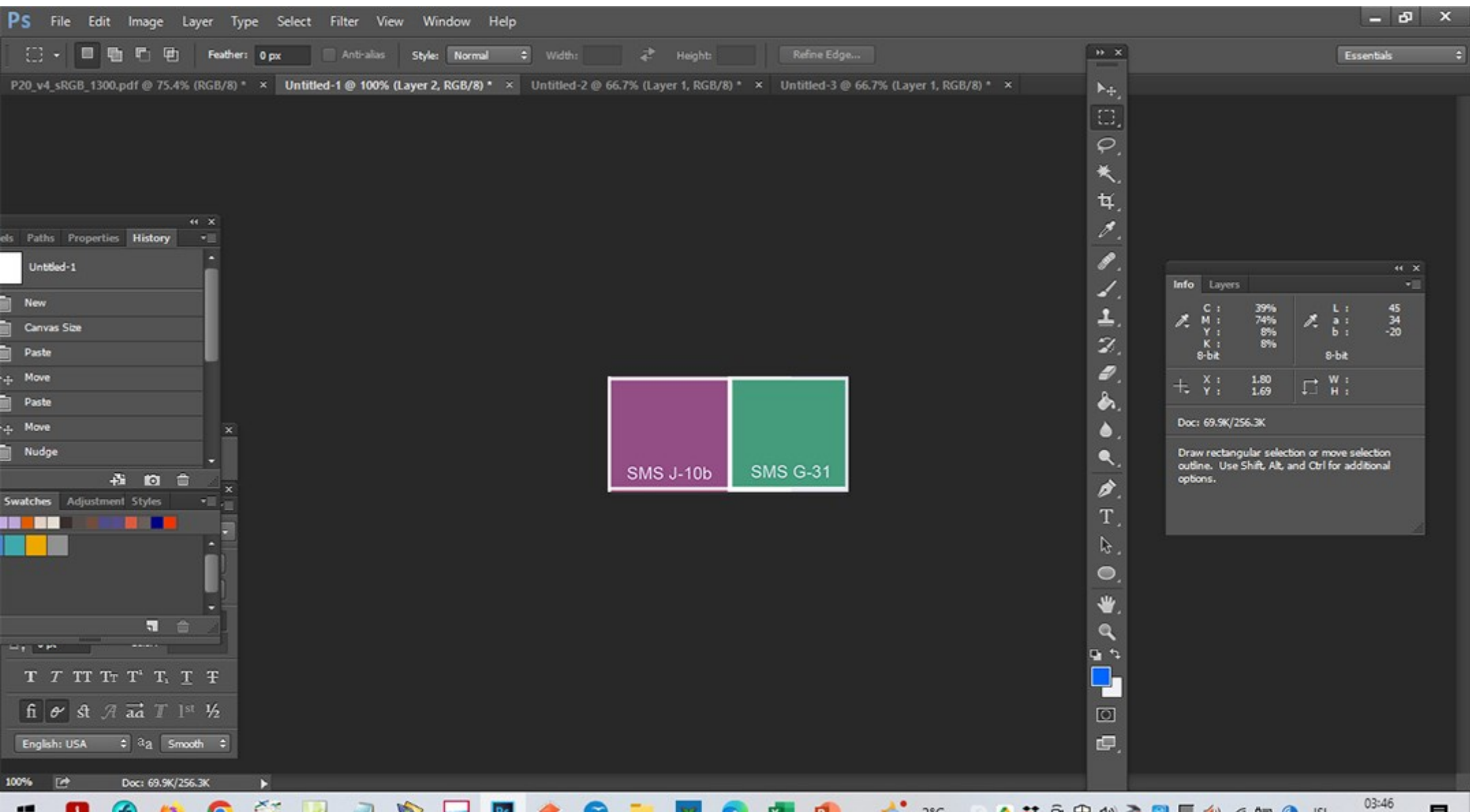

13/04/2023

 $\overline{6}$ 

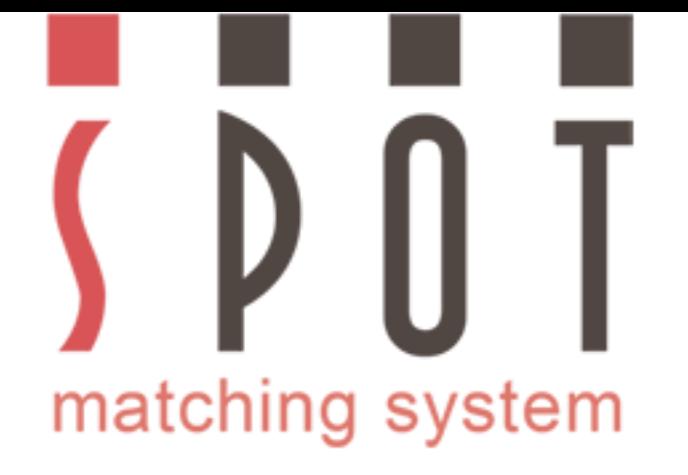

#### Það sem við sjáum hér eru CMYK og LAB gildi fjólubláa litarins. Hafðu í huga að þetta eru ABSOLUTE gildin (mæling með pappírslit í tilfelli CMYK lita).

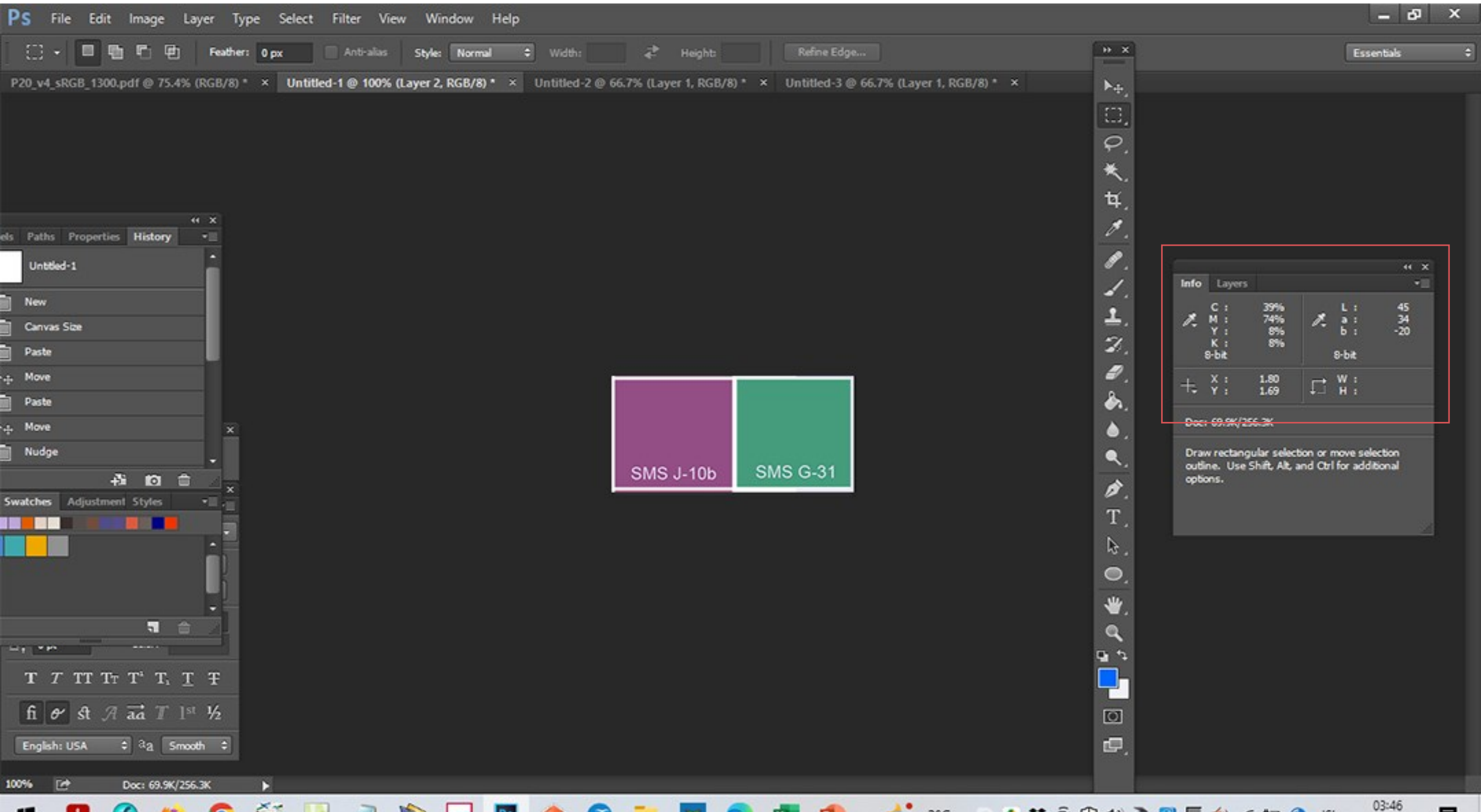

**ISL** 

13/04/2023

- 6

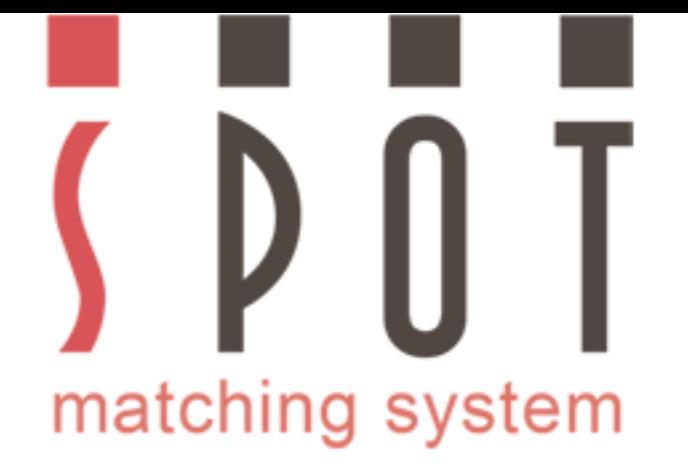

Þetta skiptir máli þegar kemur að prentun á litunum þínum, þ.e. Prentarinn þinn notar litrófsmæli til að mæla LAB gildi litarins þíns, sem eiga að vera þau sömu og þú sérð hér.

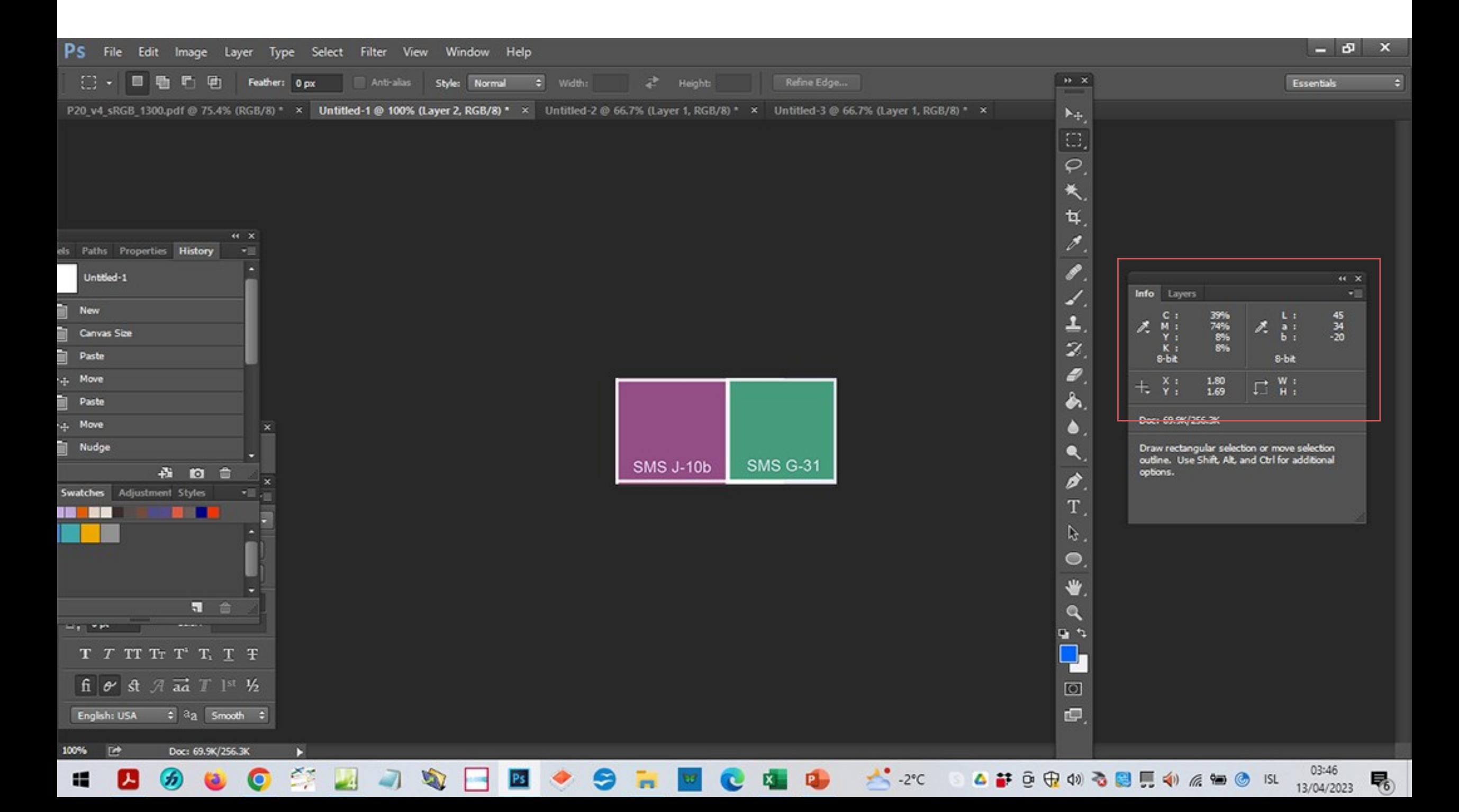

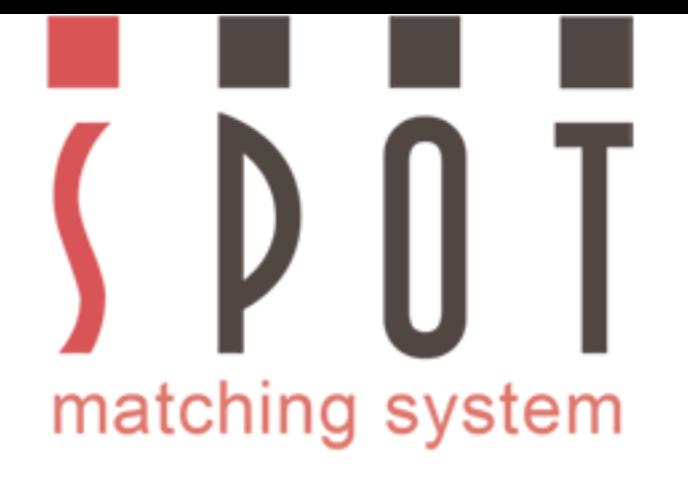

Ef þú ætlar að vinna öll skjölin fyrir viðskiptavininn í sRGB til að kynna þau á vefnum, myndi henta að byrja þá vinnu núna. Þessi viðskiptavinur vill einnig fá að sjá nýju litina sína fyrst.

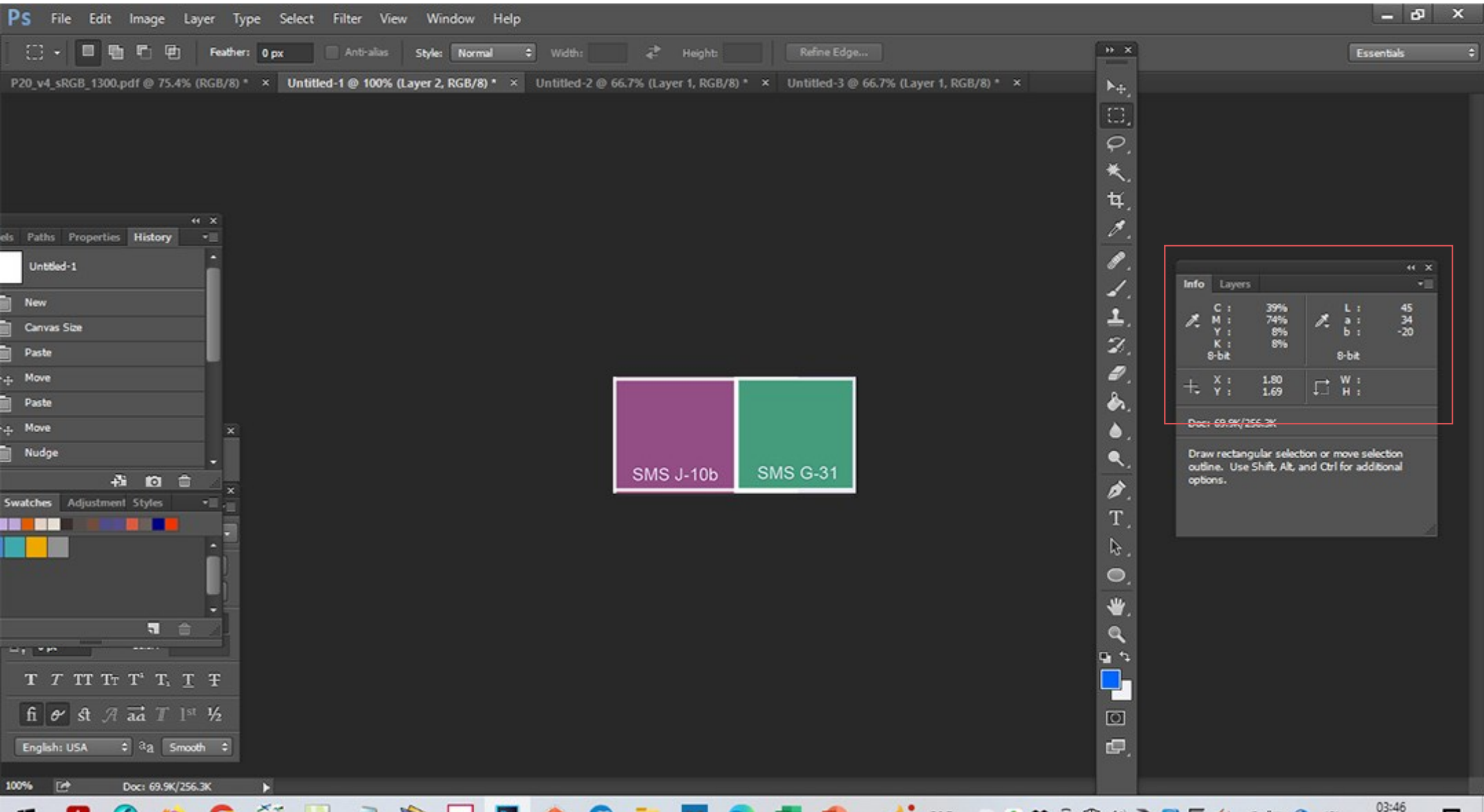

12F

13/04/2023

雫。

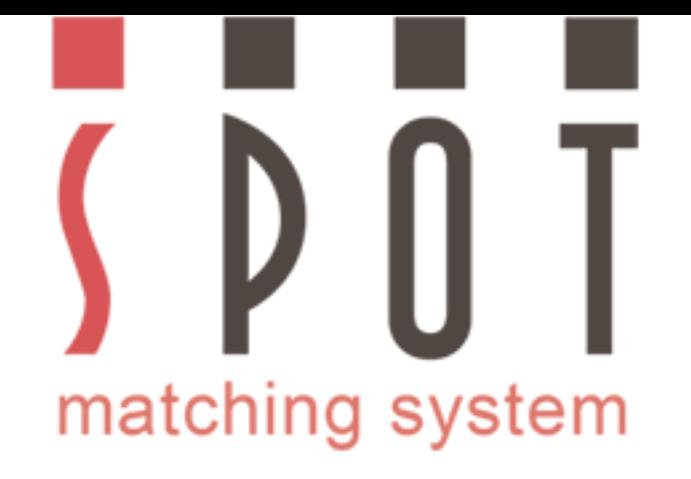

Þá er ekkert annað að gera en að senda viðskiptavininum jpg myndina með tölvupósti til að fá samþykki fyrir grunnlitum nýja merkisins. Einfaldast er að setja skjalið inn sem mynd.

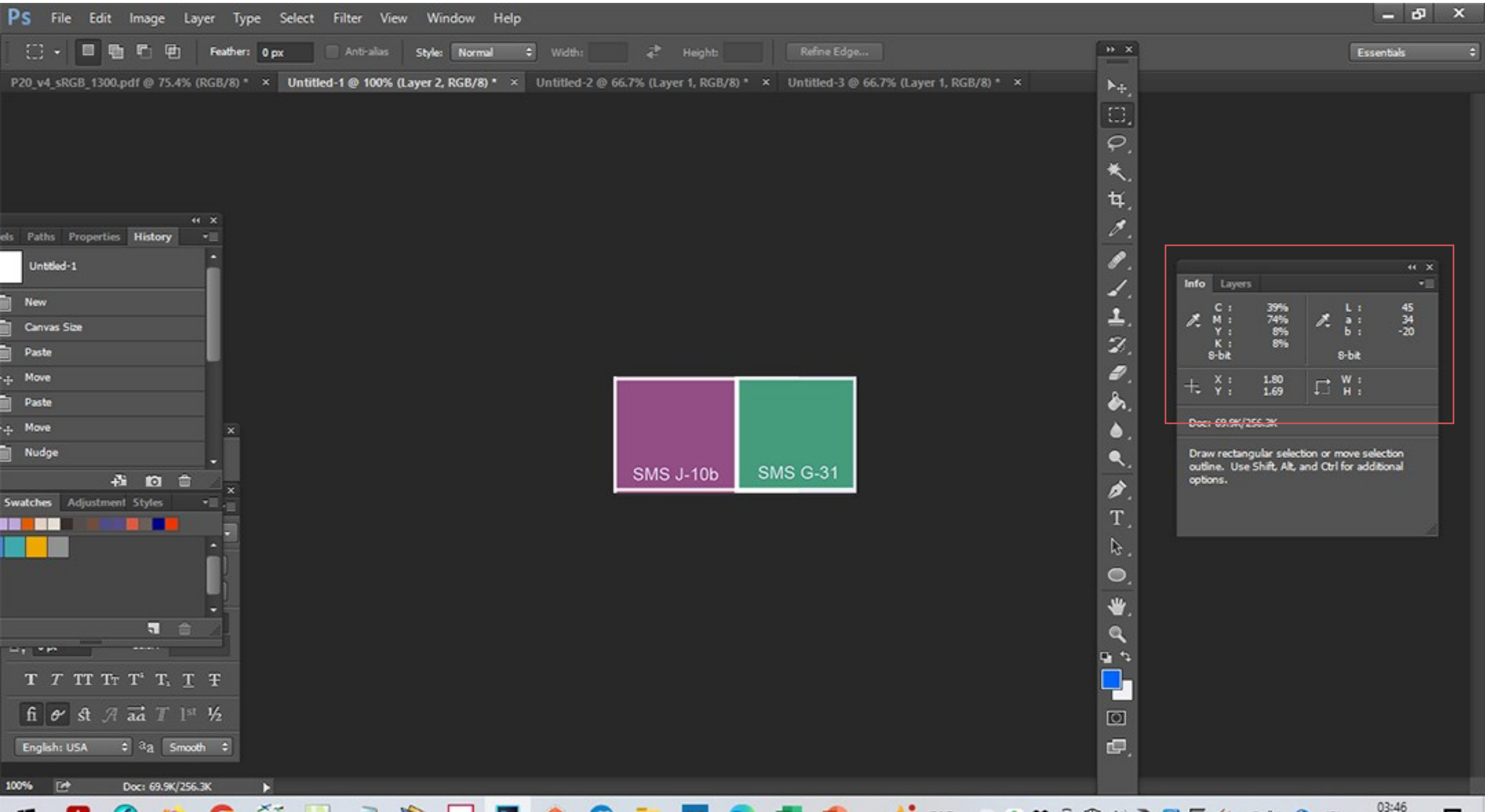

क्ह

13/04/2023

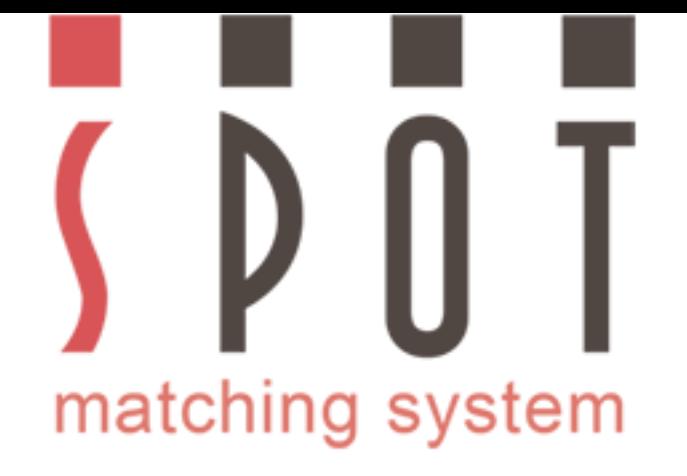

Ef þú vilt frekar nota gamla lagið og hanna fyrst fyrir prentun (skv. Fogra 51 og Fogra 52), þá er það ekkert mál. Slepptu þá bara 2 næstu glærum og skoðaðu þær síðar.

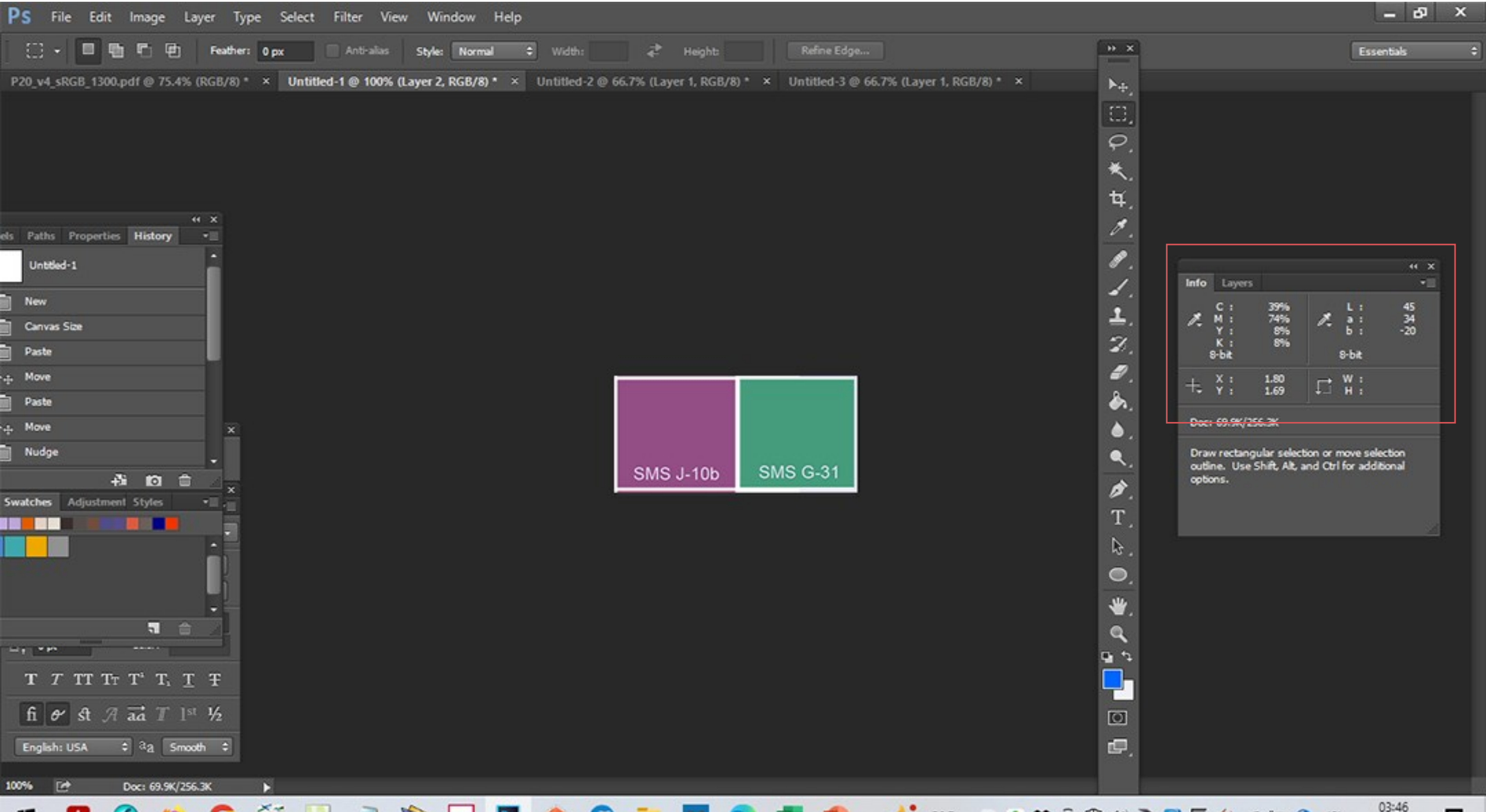

12 L

म्ह

13/04/2023

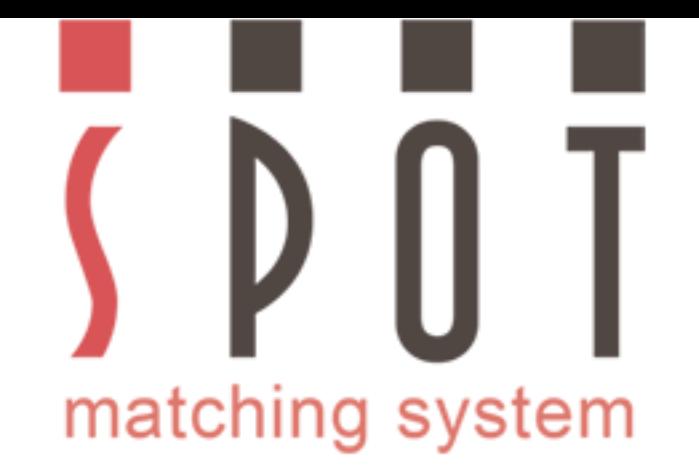

Opnaðu það forrit sem þú ætlar að nota í hönnun.

Settu upp vinnusvæðið og vertu viss um að þú sért að nota sRGB litaprófílinn – þann sama og í Photoshop.

Kíktu á [www.spotmatchingsystem.com/gettingstarted](http://www.spotmatchingsystem.com/gettingstarted)

Í stuttu máli: Importaðu SMS litina/litakubbana þína í sRGB format og notaðu Eyedropper tólið til að bæta þeim við litapalettuna í forritinu.

Skýrðu litina SMS númer\_sRGB

Byrjaðu vinnuna.

Ef svo illa vill til að þú sért ekki með EyeDropper tól þá er hægt að pikka HEX gildi litanna upp í Photoshop og slá þá inn í forritinu þínu.

Þegar þú ert búinn að hanna allt sem þarf að hanna, vefsíðu, bækling, bréfsefni, umslög, nafnspjöld o.s.frv. þá er bara að vista skjölin hvert fyrir sig sem jpg og senda þau með tölvupósti á viðskiptavininn til samþykkis.

Þá er bara að búa til SMS prentlitina þína.

Í okkar dæmi þurfum við að búa til CMYK liti fyrir prentun skv. Fogra 51 (PSO Coated v3) og Fogra 52 (PSO Uncoated v3).

Hönnuðir geta sótt þessa icc prófíla sér að kostnaðarlausu á vefsíðuna [www.color.org](http://www.color.org/)

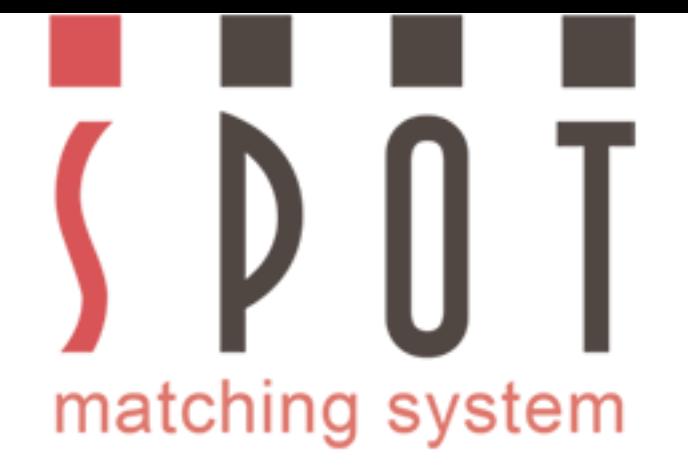

#### Opnaðu sRGB litina þína aftur í Photoshop með sömu stillingum og áður. Veldu "Convert to Profile".

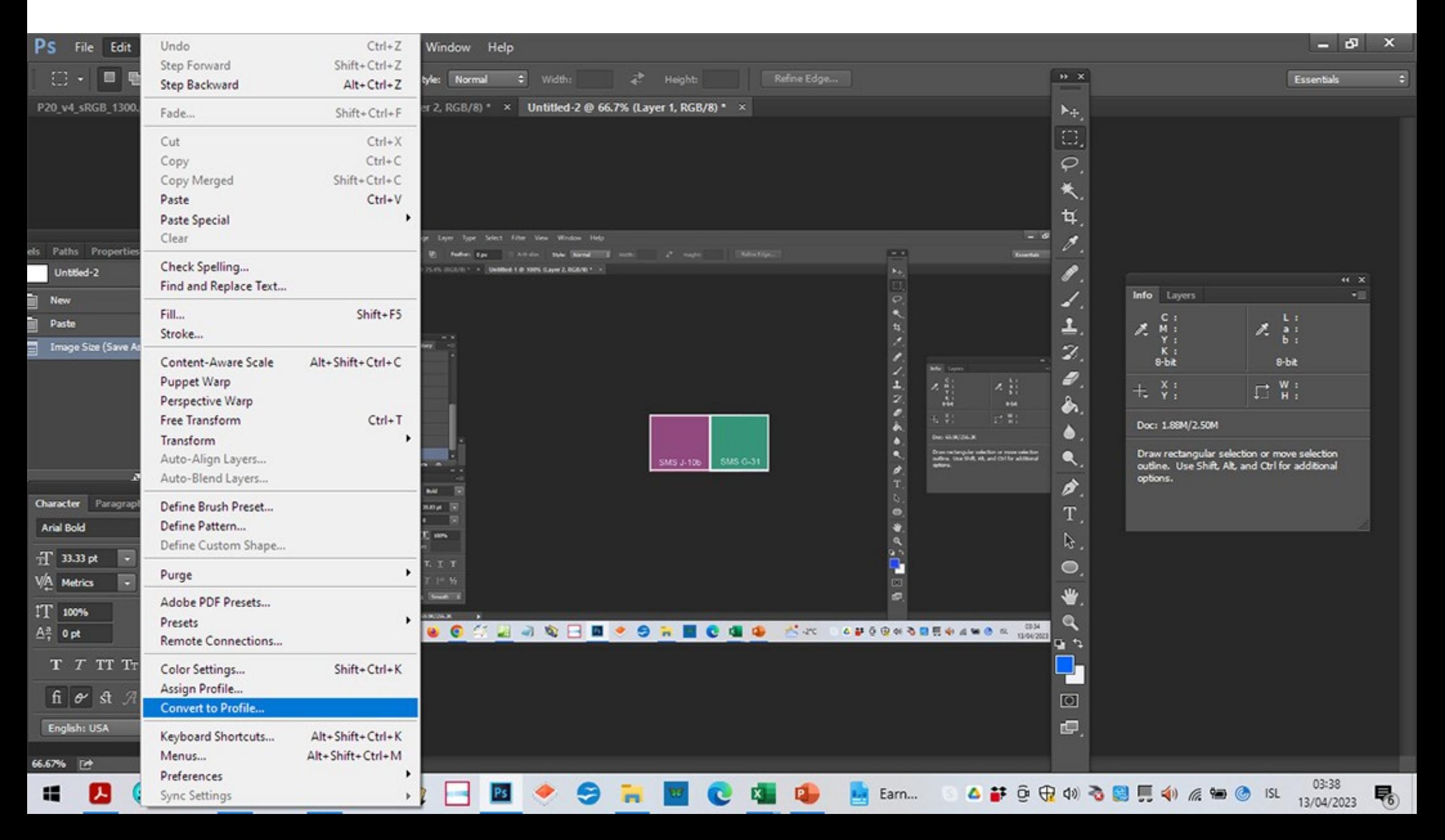

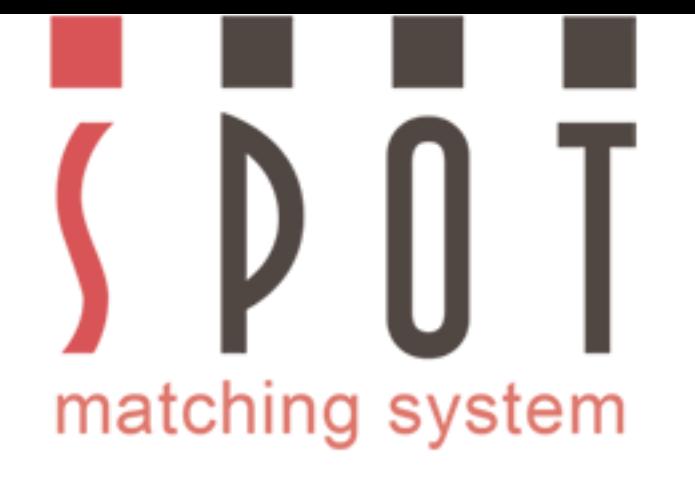

#### Veldu CMYK – Working CMYK Intent: Absolute Colorimetric Aftékkaðu Use Dither.

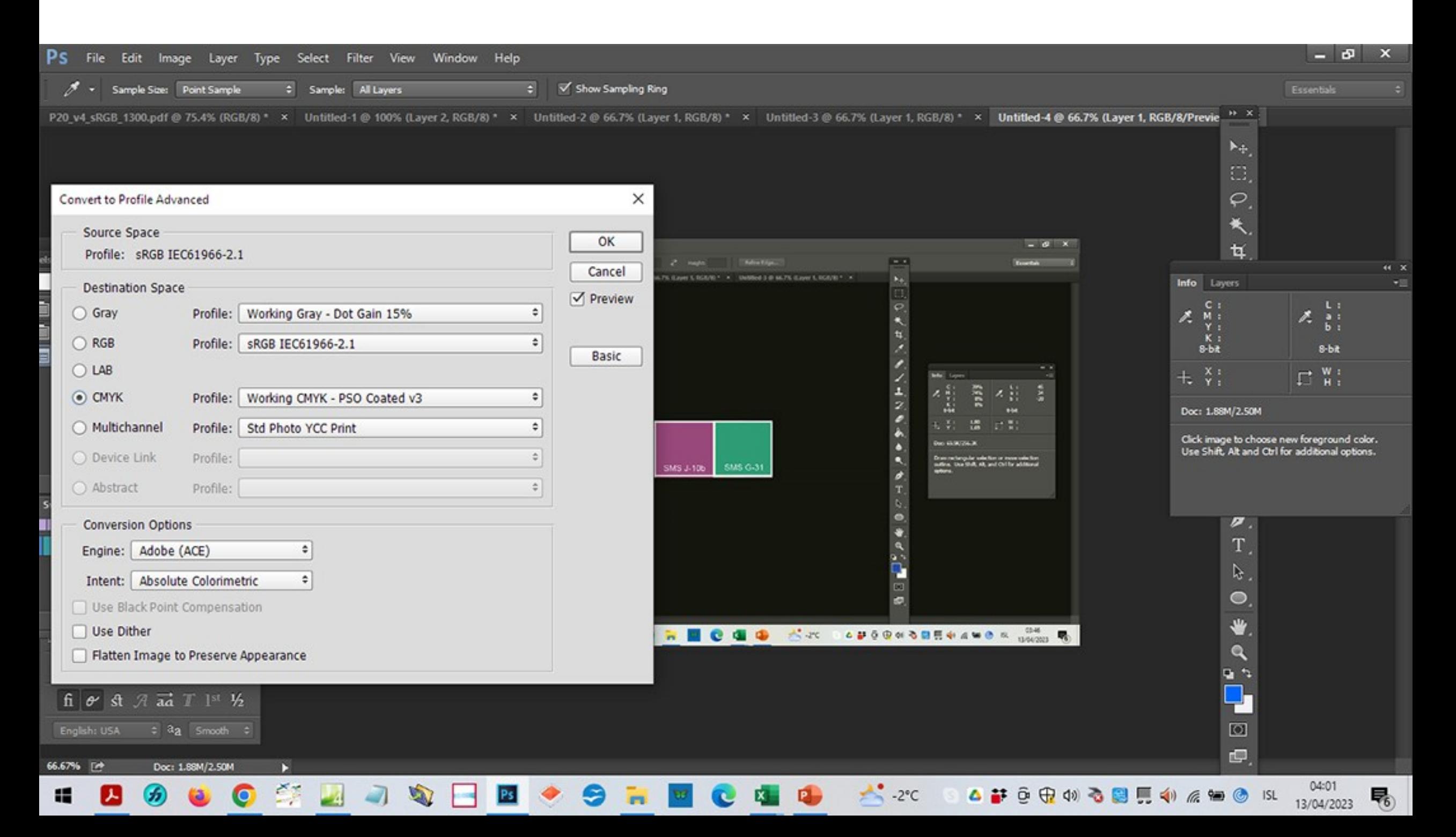

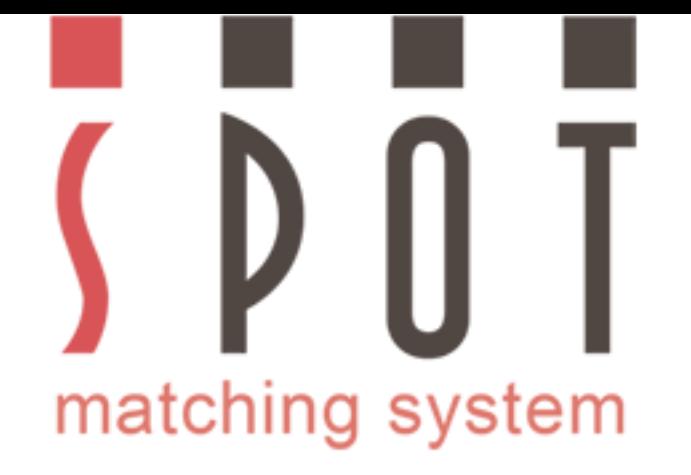

## Taktu nú eftir að CMYK gildin hafa breyst örlítið en LAB gildið er nánast óbreytt.

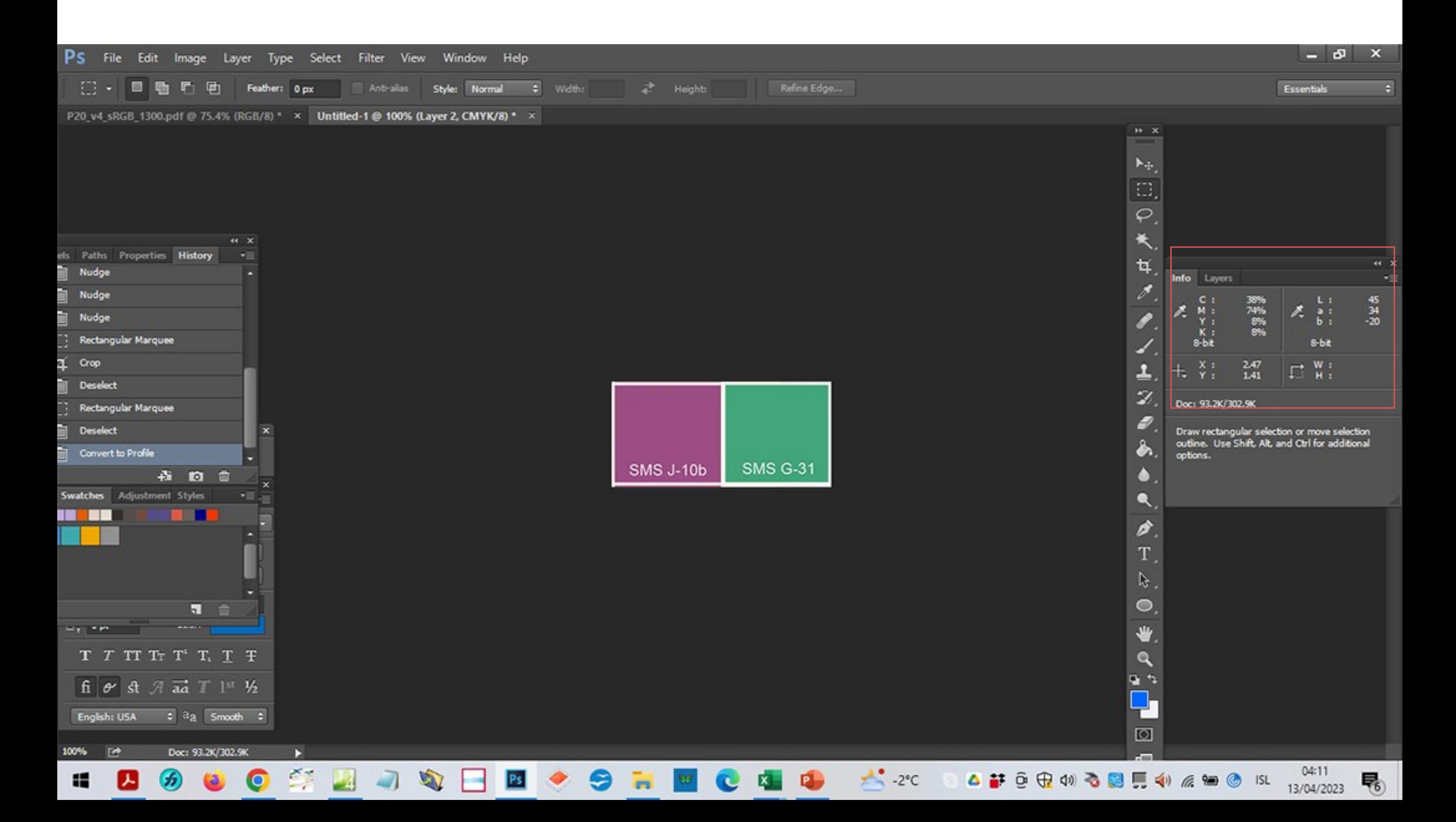

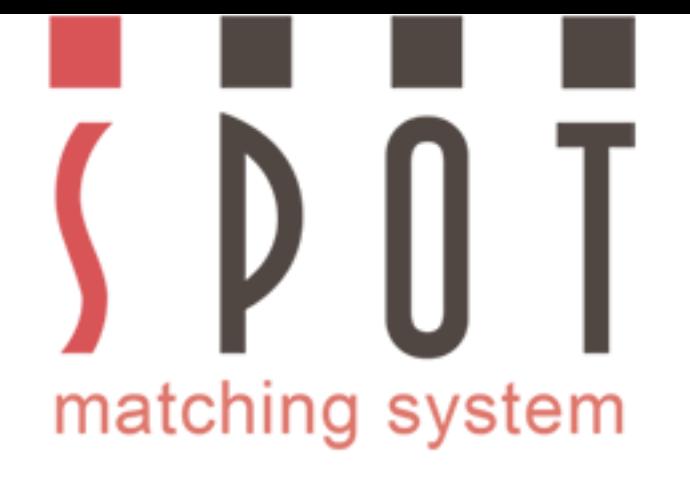

#### Vistaðu skjalið í jpg eða png sniði í möppu viðskiptavinarins Nafn að eigin vali\_Fogra 51 version\_Coated\_paper.jpg Mundu að embedda CMYK icc prófílinn þegar þú vistar.

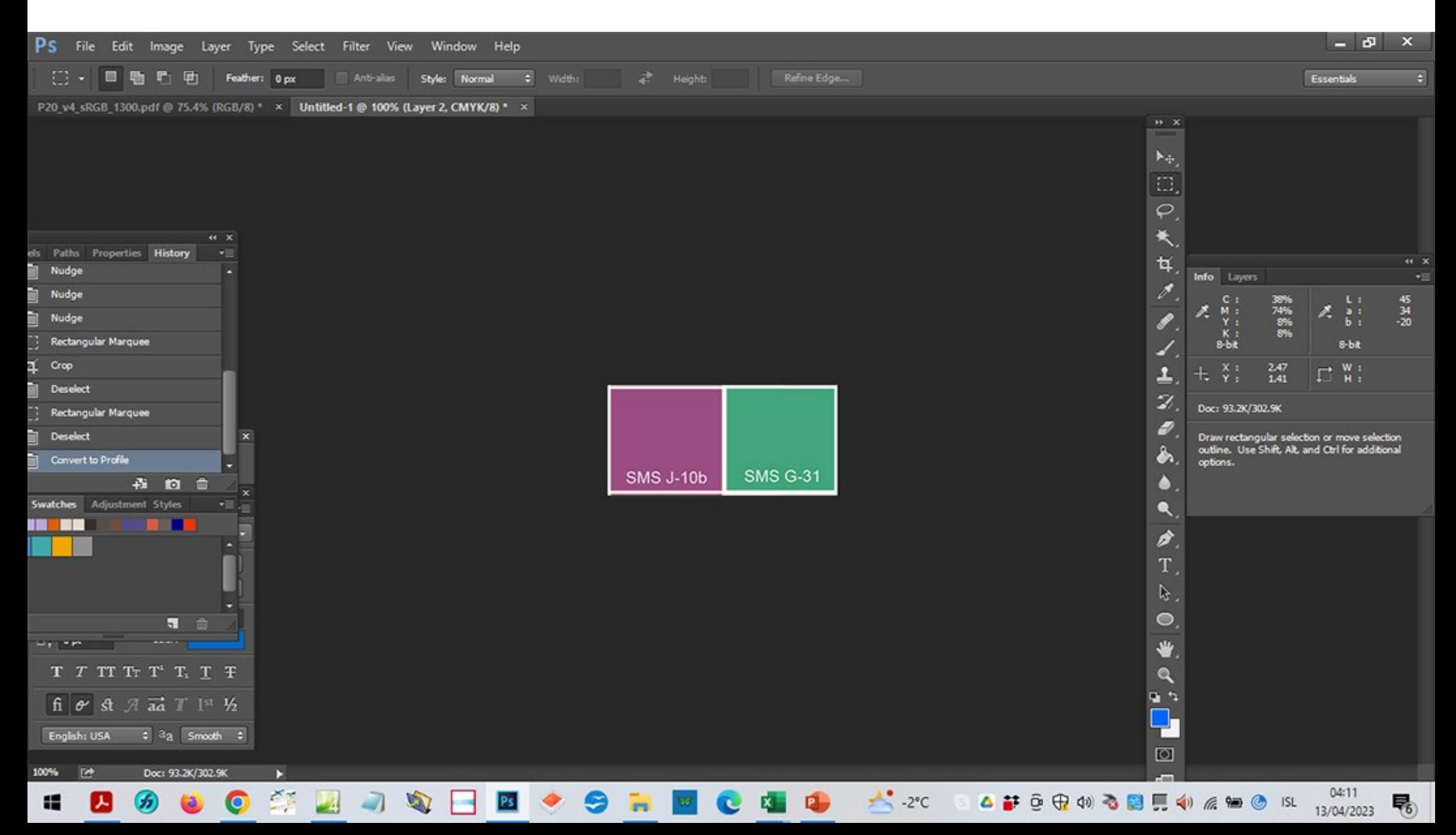

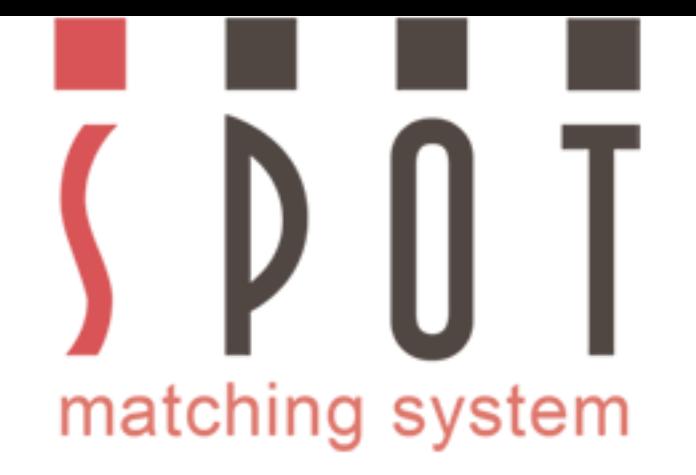

## Veldu "Convert to profile" (aftur)

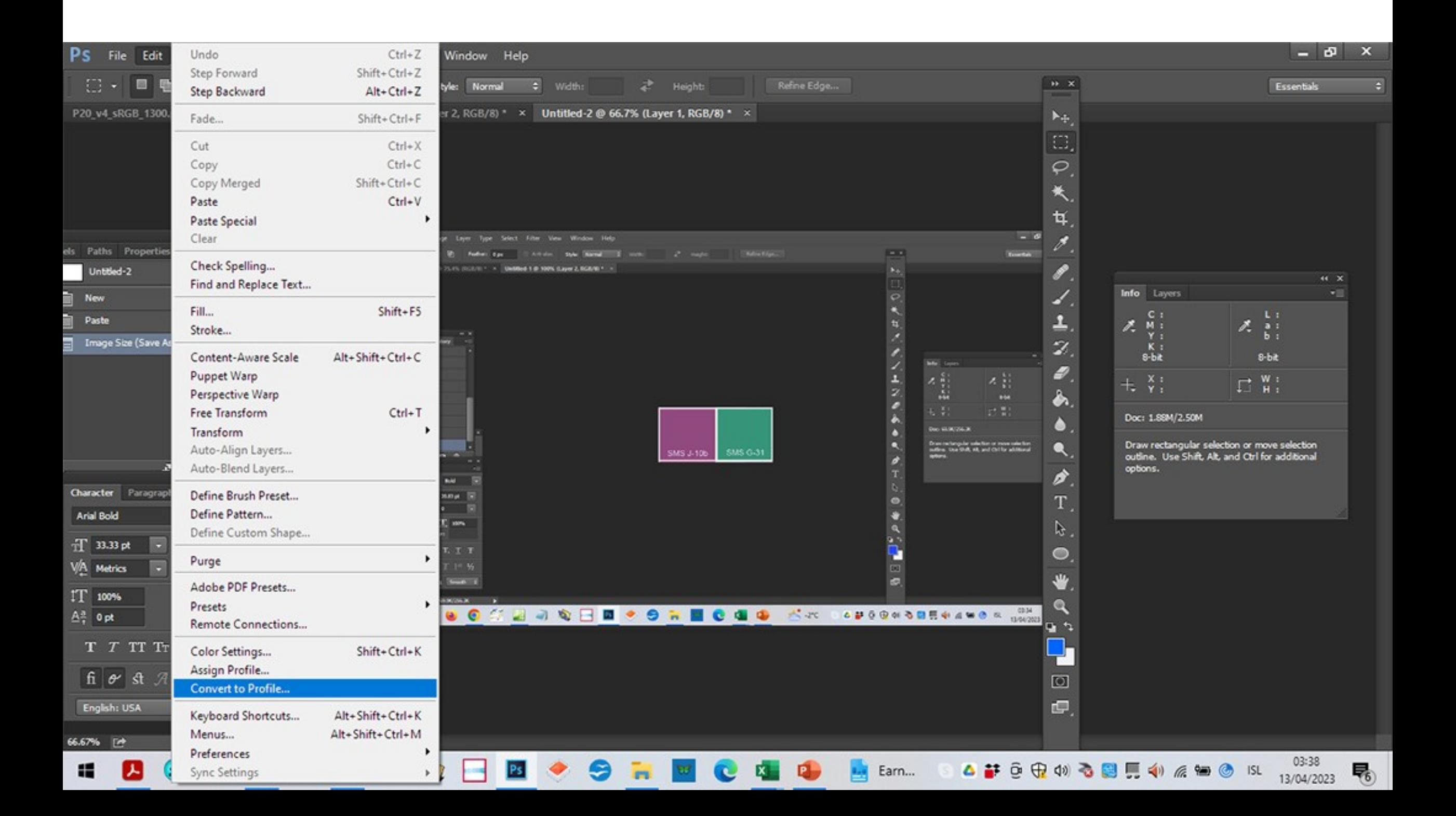

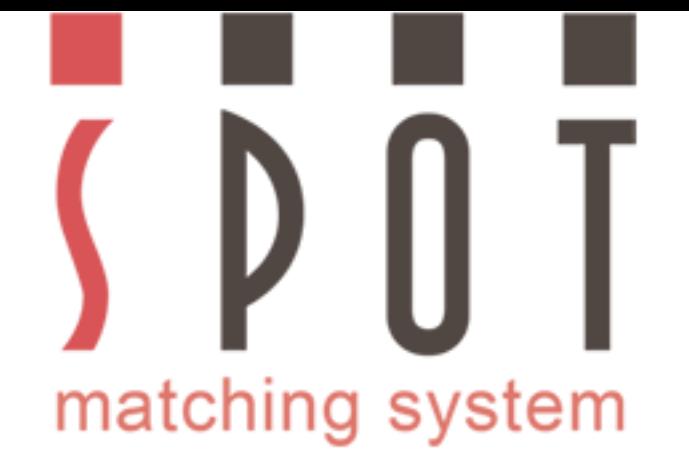

#### Veldu Fogra 52 prófílinn (PSO Uncoated v3) CMYK breytist verulega mikið, LAB gildið helst nánast óbreytt.

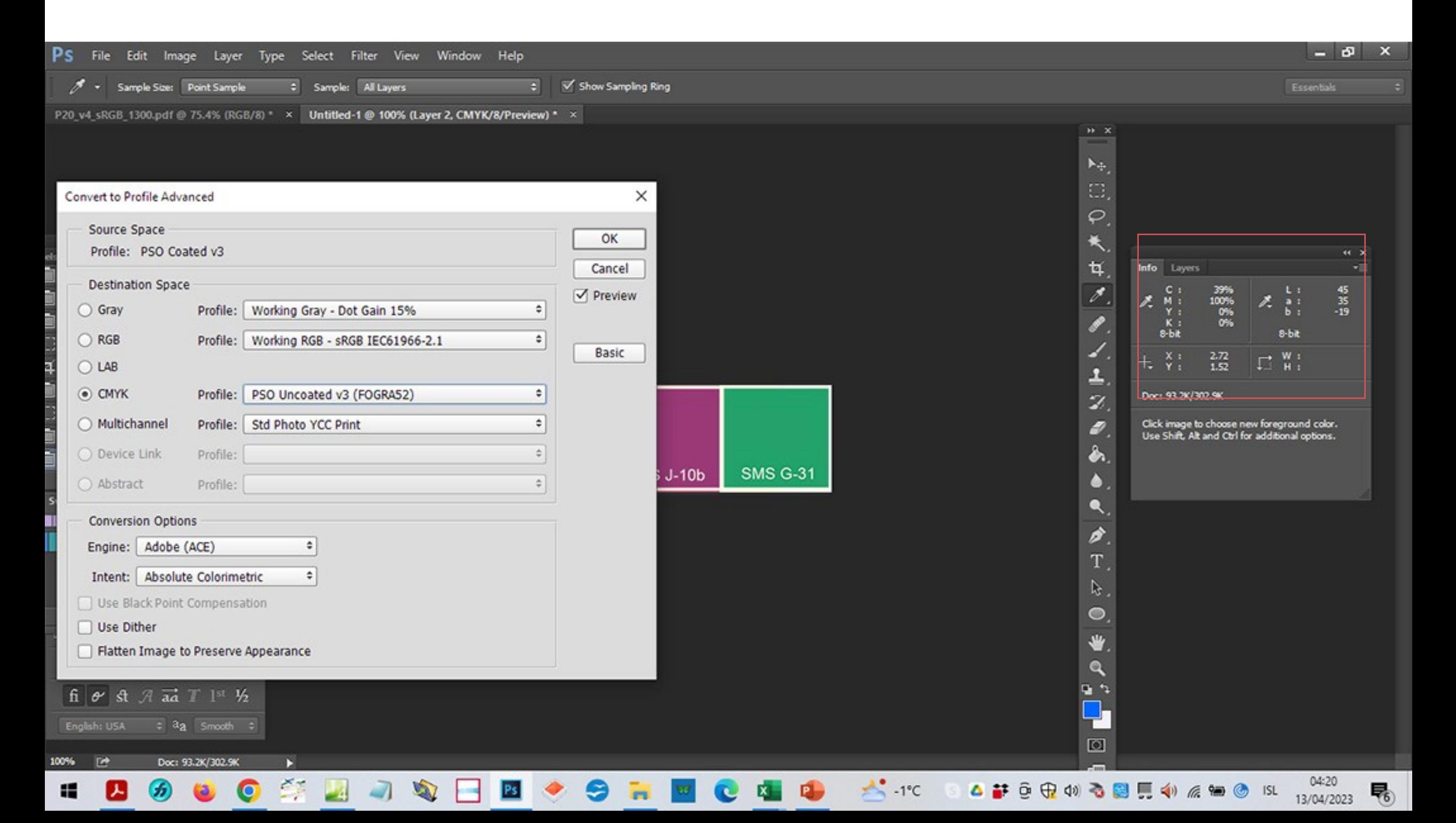

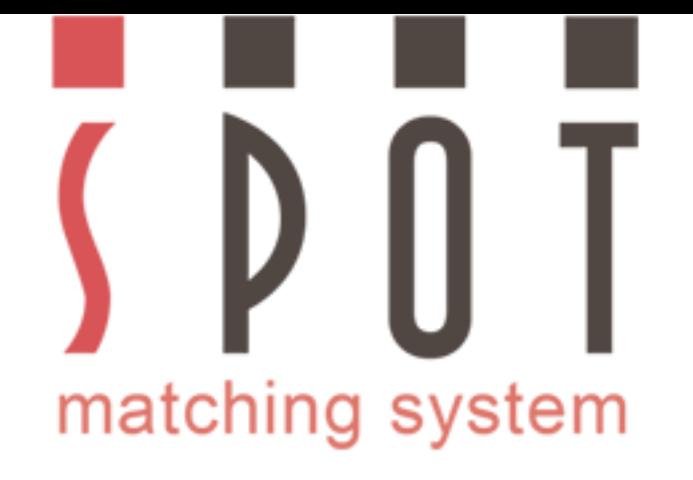

#### Vistaðu í möppu viðskiptavinarins Nafn að eigin vali\_Fogra 52 version\_Uncoated\_paper.jpg Embeddaðu CMYK icc prófílinn þegar þú vistar.

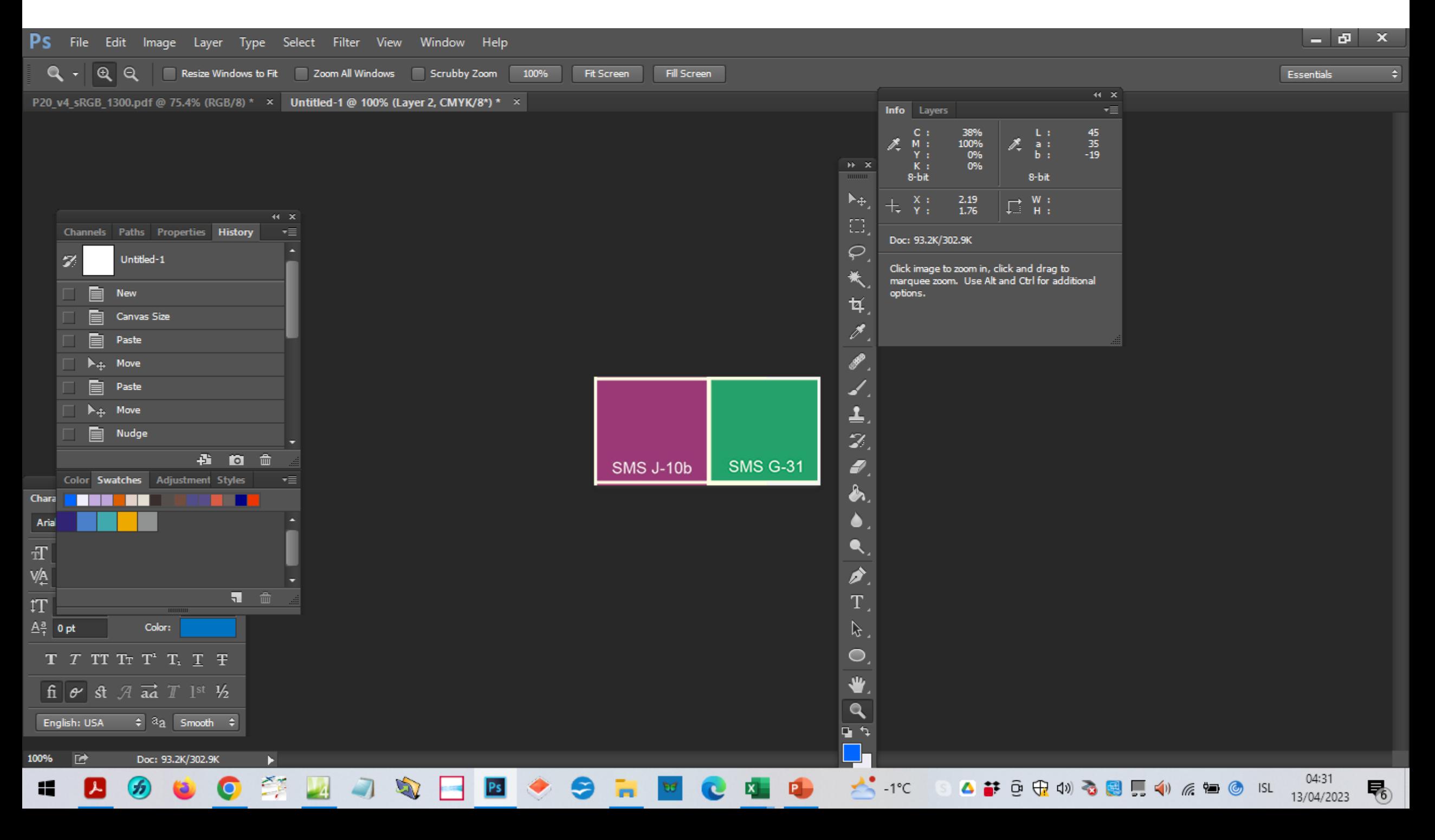

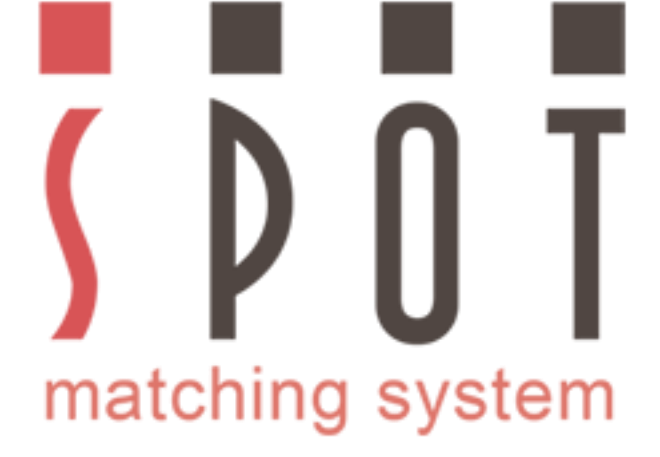

Opnaðu nú forritið sem þú notaðir til að vinna prentskjölin fyrir viðskiptavininn – byrjum á þeim skjölum sem eiga að prentast á húðaðan, háhvítan pappír (Fogra 51 / PSO Coated v3). Eftirfarandi stillingar henta yfirleitt vel fyrir prentun:

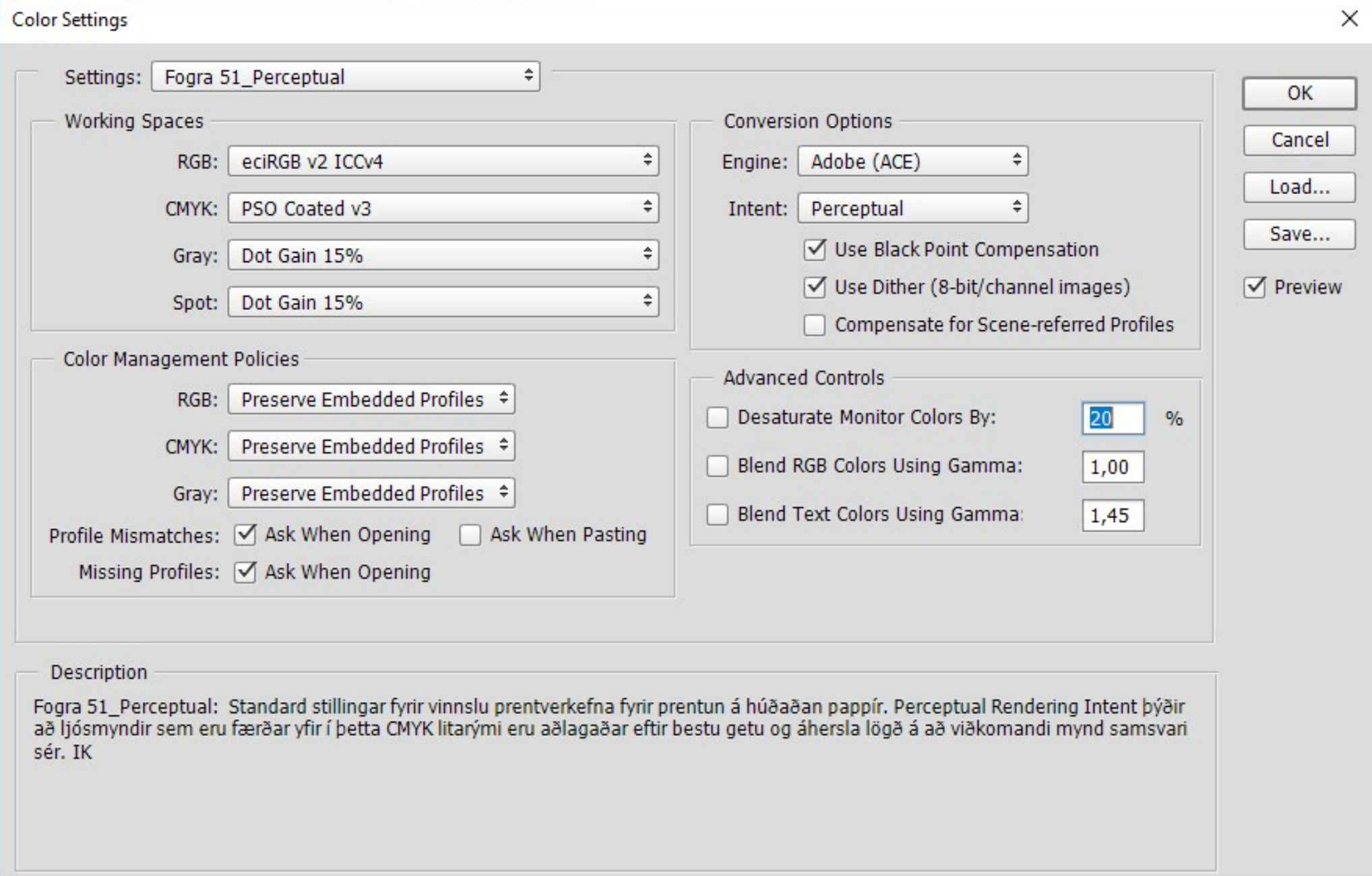

Þú gætir líka notað Adobe RGB litarýmið og Relative Colorimetric Rendering Intent í stað Perceptual.

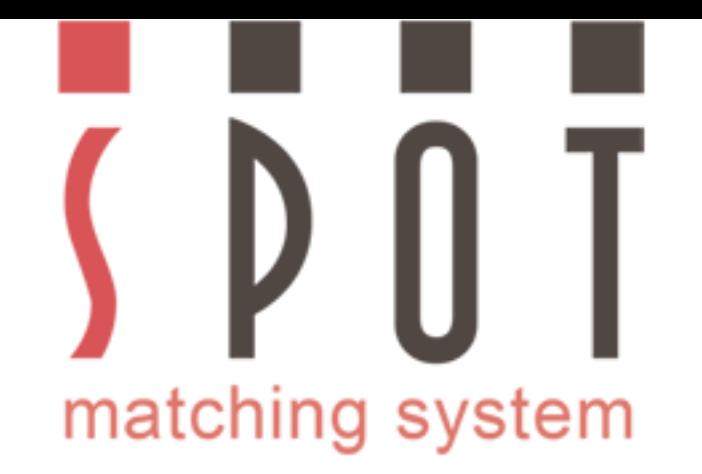

Forrit sem mælt er með að nota eru Adobe Illustrator, Adobe Indesign, Adobe Photoshop, Affinity Designer, Affinity Photo og CorelDraw.

Við uppsetningu á þessari kynningu komst ég meira að segja að þvi að það er ekkert mál að nota SMS liti í Powerpoint.

Þar af leiðandi er auðvelt að búa til litrétta PowerPoint kynningu með SMS litum.

Allur texti er því í okkar eigin þægilega milda SMS J-42 neutral svörtum – sami og í lógóinu.

Mér fannst standard svarti liturinn í Powerpoint vera býsna yfirþyrmandi.

Opnaðu nú eða importaðu fyrsta prentskjalið (ef þú settir það fyrst upp í sRGB sniði, eins og lagt var upp með í þessari kynningu).

Kíktu á leiðbeiningar á vefsíðunni [www.spotmatchingsystem.com/gettingstarted](http://www.spotmatchingsystem.com/gettingstarted)

Í stuttu máli: Importaðu SMS litakubbana þína (jpg) í Fogra 51 sniði inn í skjalið og hentu sRGB litakubbunum út. Notaðu Eyedropper tólið til að skipta sRGB litunum í litapalettunni þinni út fyrir Fogra 51 litina.

Litirnir í öllu layoutinu ættu að uppfærast sjálfkrafa. Gakktu samt úr skugga um að þeir hafi örugglega uppfærst. Skiptu þeim út handvirkt, element fyrir element ef þarf.

Skýrðu nýju litina SMSnúmer\_Fogra 51

Skiptu öllum lágupplausnarmyndum út fyrir háupplausnarmyndir (allavega 300dpi) og öllum sRGB myndum út fyrir t.d. Adobe RGB myndir, þar sem það er hægt.

Vistaðu skjalið sem Nafn að eigin vali\_Fogra51.

Notaðu sömu aðferð til að færa önnur sRGB skjöl yfir í það CMYK litasvið sem við á.

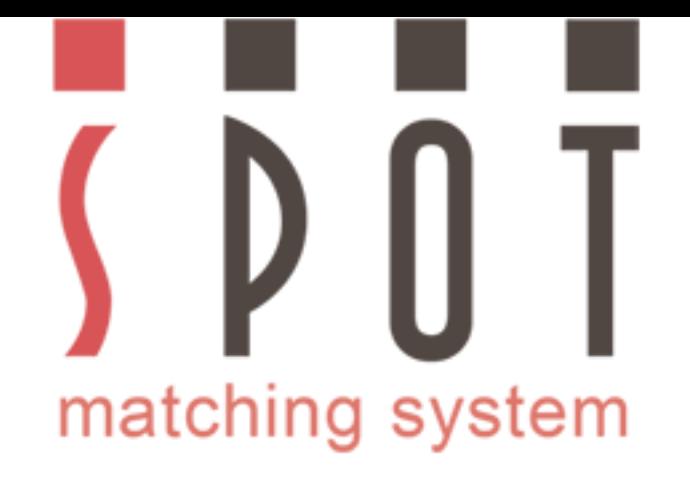

# Íhugið SMS áskrift fyrir stærri viðskiptavini

Þægilegasta lausnin í tilfelli stærri fyrirtækja og stofnana eða vörumerkja sem óska eftir samræmi í markaðssetningu sinn er að kaupa SMS áskrift.

Kostnaður við SMS áskrift er aðeins kr. 89.900 án vsk pr. ár.

Innifalið í SMS áskrift eru allar 3 SMS litapaletturnar í sRGB sniði (P20, P20e og P20x).

Sem SMS áskrifandi (þ.e. hönnuður SMS áskrifanda) geturðu einnig óskað eftir færslu á litum frá öðrum litakerfum yfir í bestu SMS nálgun fyrir það SMS litakerfi sem þú vilt nota.

Þegar viðskiptavinurinn (SMS áskrifandinn) hefur samþykkt hönnunina þá pantarðu einfaldlega þær CMYK prentútfærslur sem þú þarft að nota frá Spot-Nordic ([sms@spot-nordic.com](mailto:sms@spot-nordic.com)).

Spot-Nordic getur í tilfelli áskrifanda sömuleiðis haft samband við prentsmiðjuna þína eða framleiðanda til að skoða ofan í kjölinn hvort þeir eru færir um að prenta/lita SMS litina þína – eða ekki.

Auglýsingastofa eða hönnuður geta skráð viðskiptavini sína í SMS áskrift og jafnvel greitt áskriftina fyrir viðkomandi. Gefa þarf upp fullt nafn viðkomandi fyrirtækis eða vörumerkis við skráningu.

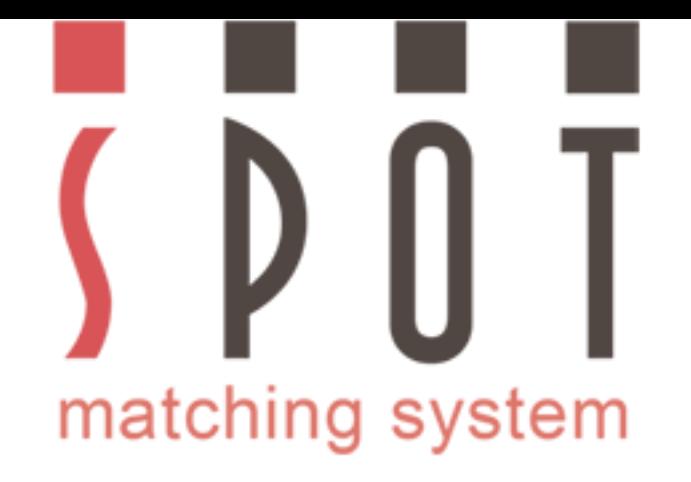

### **Áður en þú byrjar á þínu fyrsta SMS verkefni**

Kynntu þér vandlega muninn á SMS litapalettunum – Standard, ECO og MAX, sjá [www.spotmatchingsystem.com/islenska](http://www.spotmatchingsystem.com/islenska)

Fylgdu leiðbeiningum í þessu skjali og á vefsíðunni [www.spotmatchingsystem.com/gettingstarted](http://www.spotmatchingsystem.com/gettingstarted) og passaðu að nota ávallt rétta útgáfu af SMS litunum þínum fyrir hverja tegund verkefnis.

Taktu nokkur æfingarverkefni og prófaðu að færa SMS liti á milli mismunandi litarýma. Fylgstu með hvernig CMYK og LAB gildi breytast.

Skoðaðu og samræmdu stillingar á milli allra forrita sem þú notar í hönnun og vinnslu.

Það er óhætt að blanda saman SMS CMYK litum og RGB myndum í layouti.

Munið bara að SMS litir, SMS element og SMS ljósmyndir eru alltaf í endanlegri CMYK útgáfu og prentsmiðjan þín á ekki að eiga neitt við CMYK hluta PDF skjalanna þinna, - aðeins RGB hlutann sem þeir færa yfir í CMYK áður en prentað er.

Verðskrá SMS er að finna á vefsíðunni [https://www.spot-nordic.com/sms/islenska/sms\\_islenska\\_07.2023.pdf](https://www.spot-nordic.com/sms/islenska/sms_islenska_07.2023.pdf)

Hafið samband við [sms@spot-nordic.com](mailto:sms@spot-nordic.com) til að panta SMS litakerfið eða Inga Karlsson í síma 896 9790 fyrir nánari upplýsingar.

# matching system

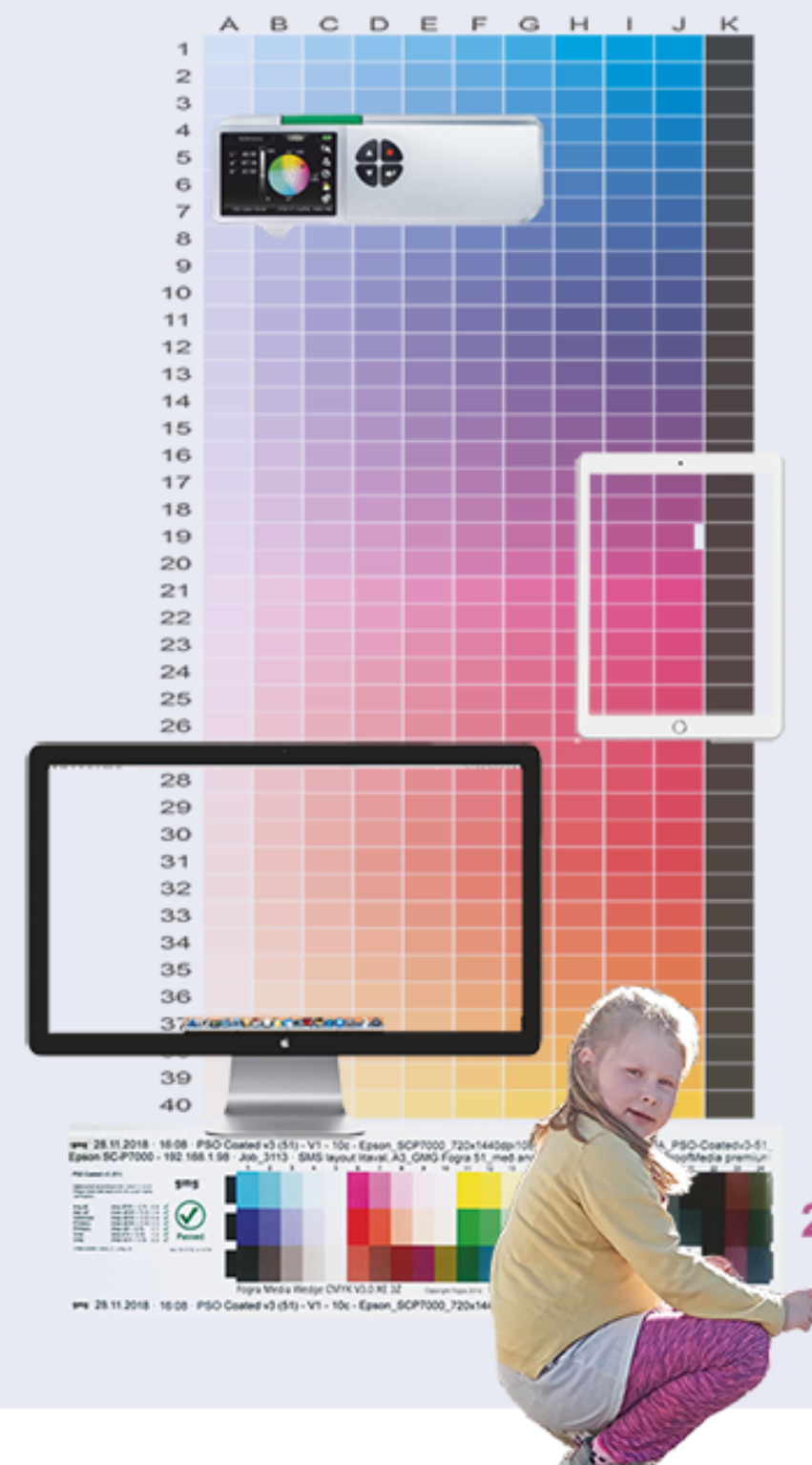

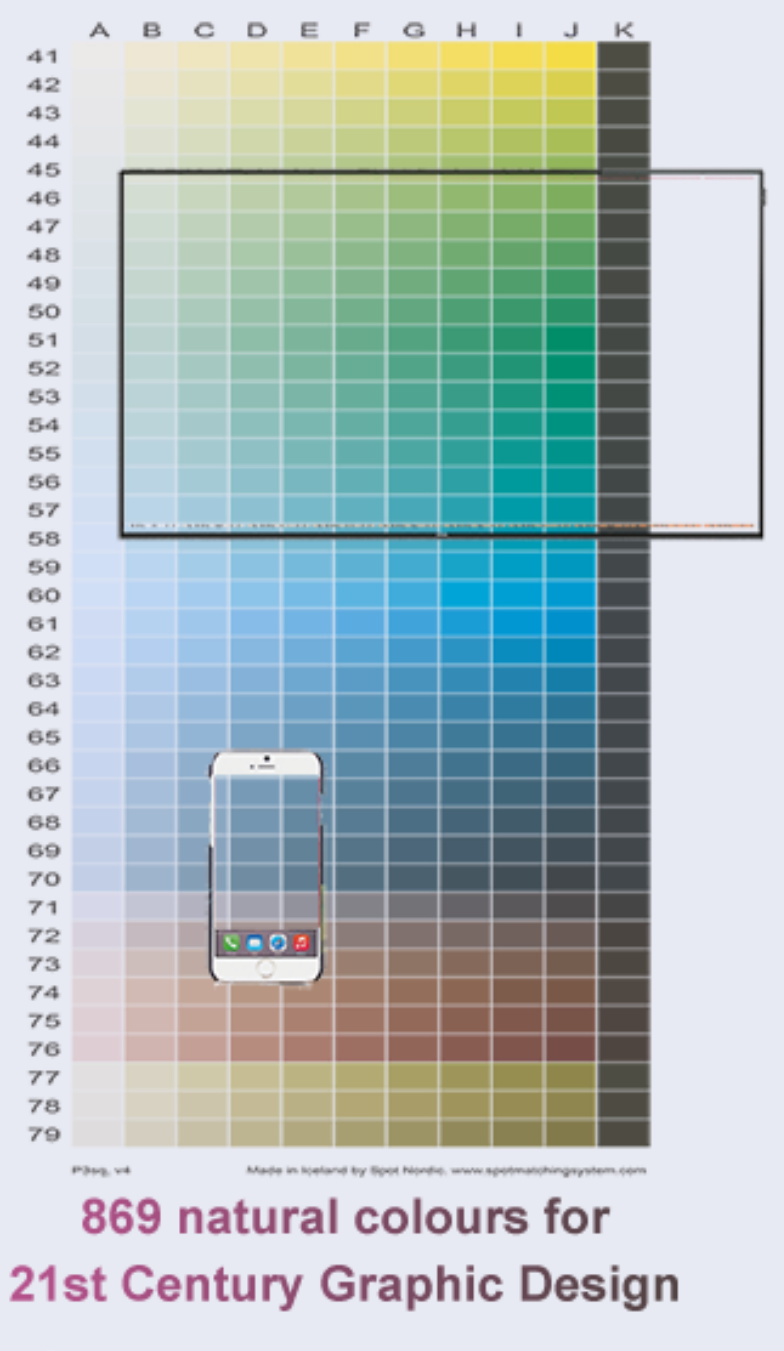

www.spotmatchingsystem.com

# Takk fyrir athyglina